# 特別研究報告

題目

# 自然語で記述された要件定義書からの ファンクションポイント自動計測の試み

指導教員 楠本 真二 教授

> 報告者 山田 涼太

平成 29 年 2 月 14 日

大阪大学 基礎工学部 情報科学科

自然語で記述された要件定義書からの ファンクションポイント自動計測の試み

山田 涼太

### 内容梗概

一般にソフトウェア開発プロジェクトの見積もりでは,まず開発規模が見積もられ,それ を用いて工数や予算の見積もりが行われる.開発規模の尺度としてはソースコードの行数 に基づいた尺度等がよく使われていたが,最近ではファンクションポイントの利用が重要視 されている.しかし,その一方でベンダー・ユーザ企業ともにファンクションポイントは必 ずしも十分に普及していない.その理由として,ファンクションポイントを導入する上での 課題がいくつか存在する.それらの課題の対策として,計測の自動化が有効であるとされて いる.

本研究では,開発の上流工程で作成される自然言語で記述された要件定義書を対象とし た,ファンクションポイント自動計測手法を目指す.今回提案する手法では,要件定義書の うち機能仕様についての文章をこちらで制作したテンプレートに沿って書き換え,その仕様 を自動解析ツールを用いて解析し計測に必要な要素を抽出することで FP 計測を行う.実際 の要件定義書を対象に提案手法を適用し,手動での計測と比較することで精度を確認した. 自動計測に必要な要素を調査した上で自動計測ツールを作成し,4 つの要件定義書に対して 自動計測を行った.その結果,3 つの要件定義書では手動計測と同様の値が,残りの 1 つの 要件定義書では手動計測と異なる値が計測された.さらに,異なる値が計測された要件定義 書に対する考察を行った.

### 主な用語

ソフトウェア開発見積もり ファンクションポイント法 要件定義書 自動計測

# 目 次

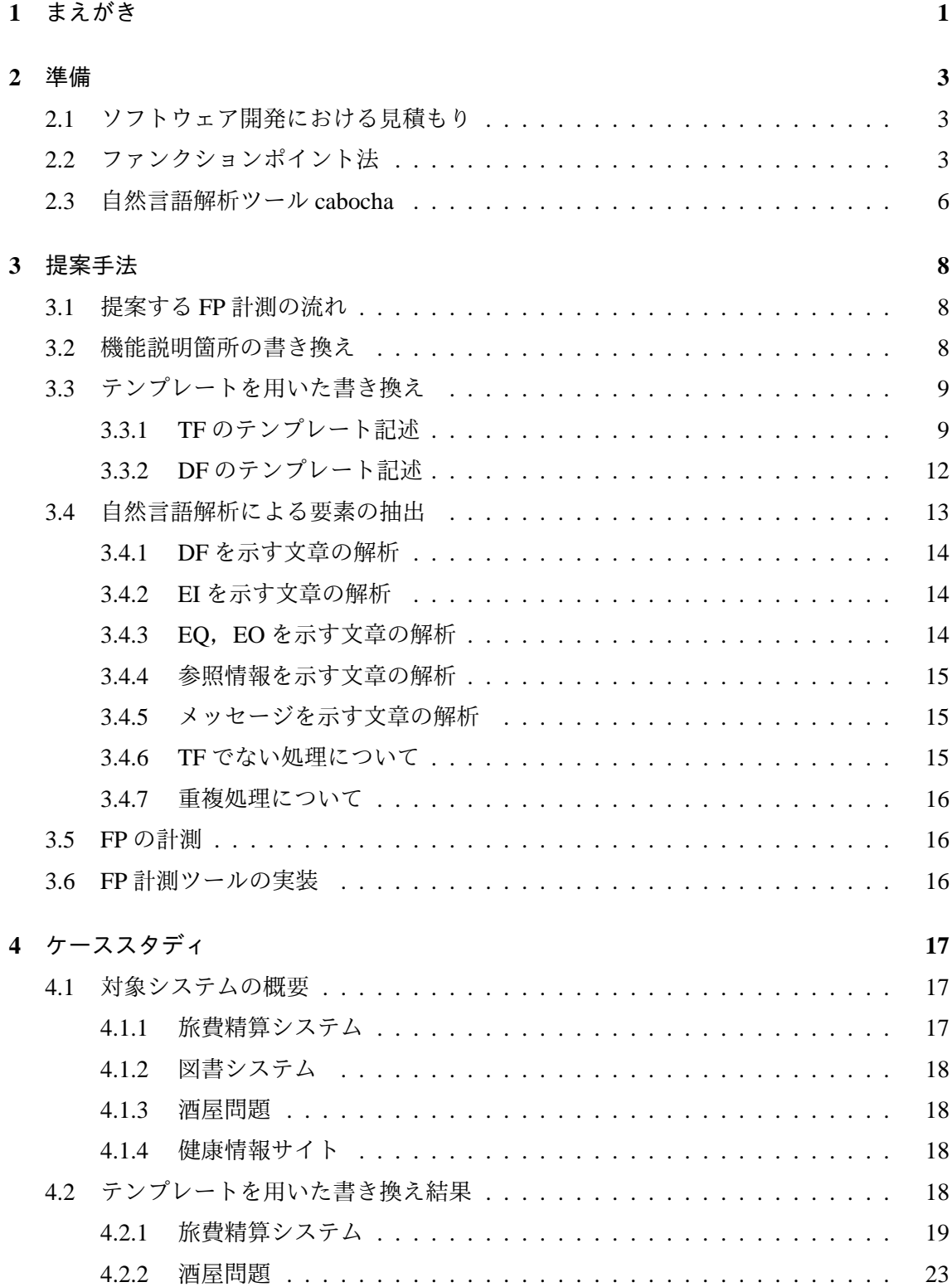

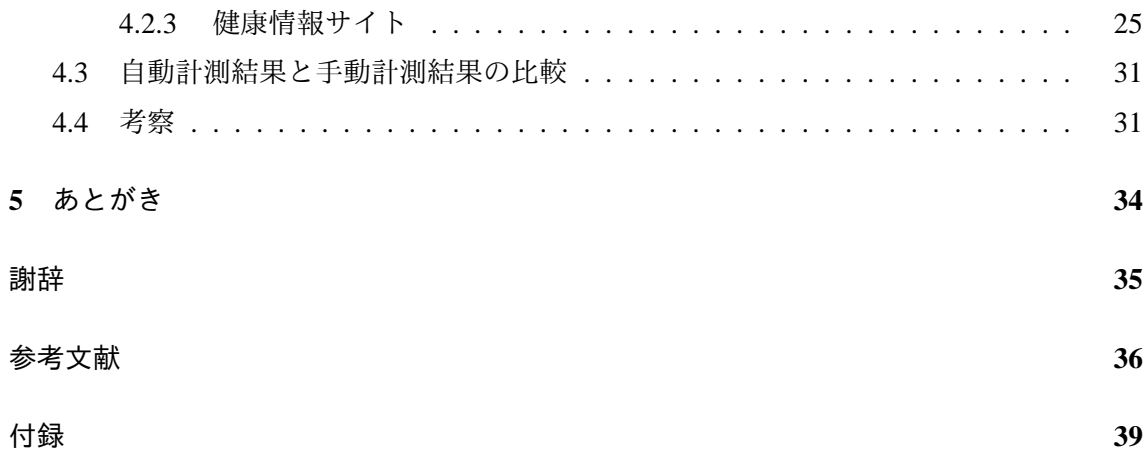

# 表目次

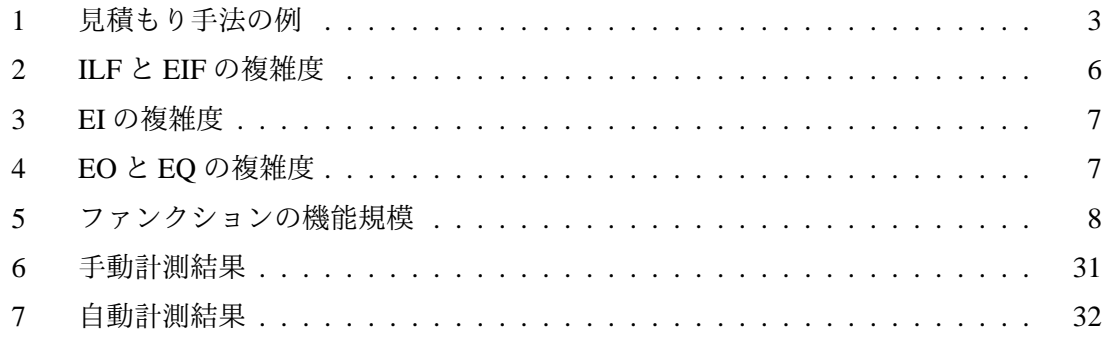

# 図 目 次

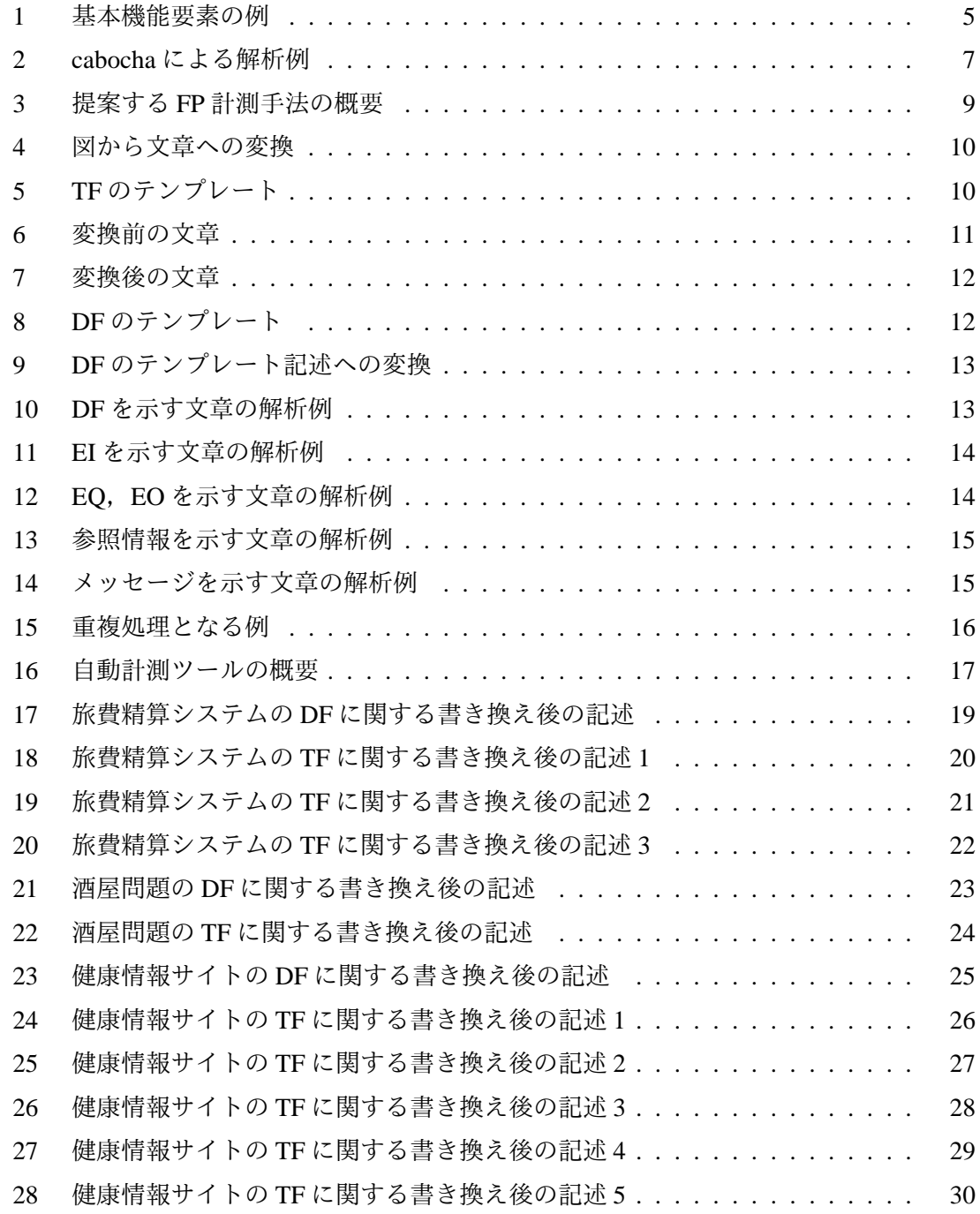

### **1** まえがき

ソフトウェア工学はソフトウェアの開発,運用,保守に関して体系的,定量的にその応用 を考察する分野であり,この分野で扱われている技術の中にソフトウェア開発規模の見積も り [1] がある. ソフトウェア開発においては初期段階でのソフトウェア開発規模の正確な見 積もりが重要であるとされており [2], 見積もりの誤りがプロジェクト失敗へと繋がる場合 がある.この問題を解決するためにソフトウェア開発規模の見積もりに関する研究が盛んに 行われている.一般にソフトウェア開発プロジェクトの見積もりでは,まず開発規模が見積 もられ,それを用いて工数や予算の見積もりが行われる.開発規模の尺度としてはソース コードの行数に基づいた尺度がよく使われていたが、最近ではファンクションポイント [3] の利用が重要視されている.政府情報システムの整備及び管理に関する標準ガイドライン [4] においても,要求内容に設計または開発に関する工程が含まれる場合には原則ファンク ションポイントの見積もり及びその根拠を示すことが必須となるなど,公的にも重要視さ れている.しかし,その一方でベンダー・ユーザ企業ともにファンクションポイントは必ず しも十分に普及していない.その理由として,ファンクションポイントを導入する上での課 題がいくつか存在する.1 つ目の課題は,見積もりのための基礎データが必要であることで ある.新規プロジェクトに対する FP を計測したとしても,その値を工数に変換するために は,ある程度,過去プロジェクトのファンクションポイント値と工数の情報が必要となる. 次に,計測者の判断による誤差が生じる点である.詳細な部分のファンクションポイントの 計測には測定者の判断が必要となる.同一のアプリケーションに対してのファンクションポ イント計測であっても,計測者によって誤差が生じてしまうという問題点が指摘されている [5]. 例えば,同じ機織の人間が同じアプリケーションに対して測定した場合は 12%, 違う 組織の人間が即していた場合は 30%以上の誤差が出るという報告もされている[6]. そして 最後に、導入教育が必要ということである. ファンクションポイント法を用いるためには. 当然だがファンクションポイント計測方法や,見積もりについての知識を身につけなければ ならない.それらの課題の対策として,計測の自動化が有効とされており,我々の研究室で は過去に,イベントトレース図や UML 図,ソースコードからの FP 自動計測の研究が行わ れてきた [7, 8, 9].

そこで,本研究では,自然言語で記述された要件定義書 [10] を対象とした,ファンクショ ンポイント自動計測手法を提案する.まず,小規模な自然語で書かれた仕様に対して,仕様 がどのように記述されていれば計測が可能かを確認・調査しする.その結果に基づいて,自 然語記述からの FP 計測方法を提案する. そして手法に基づいた計測ツールを試作し,様々 なプロジェクトの仕様書で検証することで評価を行った.以降,2 章では研究の背景となる 諸用語や関連研究について述べる.3 章では今回提案する自動計測の手法について述べる. 4章では実際に自動計測を行った結果と考察について述べる. 最後に5章で本報告のまとめ を述べる.

#### **2** 準備

本章では研究の背景となる諸用語や関連研究について簡単に述べる.

#### **2.1** ソフトウェア開発における見積もり

一般にソフトウェア開発プロジェクトの見積もりは,まずソースコードの行数や後述のファ ンクションポイント法を用いてソフトウェアの開発規模を見積もり,見積もられた規模やそ の他開発環境や言語、ツールなどといった工数に影響する要素を基に工数を見積もり、最終 的に予算が見積もられる [11].現在までに様々な工数予測手法が提案され [12, 13, 14, 15], 予測精度の向上が図られている.見積もり手法には,表 1 のようなものが存在する [11].

初期段階におけるプロジェクト全体の規模の見積もりは重要であり[16], 誤った見積もり が開発費の超過や納期遅れといったプロジェクト失敗の大きな要因となる場合がある.その ため,そのような失敗を未然に防ぐためにソフトウェア開発規模の見積もりに関する研究が 盛んに行われている.

#### **2.2** ファンクションポイント法

ソフトウェアの規模を見積もる手法の 1 つにファンクションポイント法 [3] がある.ファ ンクションポイント法は,ユーザの要求から機能要求仕様の大きさを定量的に測定する手法 で, A.J.Albrecht によって 1979 年に提案された. 求められる計測値は, 機能量または機能規 模と呼ばれる.また,機能量の単位としては,ファンクションポイントという呼称が使われ ている.機能量の計測では,計測対象ソフトウェアの機能のうち,画面や帳票,ファイルな どを通じた情報の入出力に着目し,それらを種類別に数え上げ,それぞれの複雑さによって 重み付けを行ない加算した値を機能量とする.このようにして得られる機能量の規模尺度と しての長所は以下の点が挙げられる.

• 規則に従って計測される値であるため,誰が計測しても同じ値が得られる

| 類推法      | 過去の類似プロジェクトの実績を基礎に見積る      |  |  |  |
|----------|----------------------------|--|--|--|
| 積算法      | プロジェクトの成果物の構成要素を洗い出し、それぞれに |  |  |  |
|          | 必要な工数などを見積って積み上げる          |  |  |  |
| パラメトリック法 | 工数などを目的変数として、説明変数に規模や要因などを |  |  |  |
|          | 設定し、工数などを数学的な関数として表す       |  |  |  |

表 1: 見積もり手法の例

• 開発環境や開発言語などの技術要件に左右されず,機能仕様にだけ依存する

現在、ファンクションポイント法は目的等に応じて様々な改良や変更が行なわれ、数十 種類の計測方法がある [17, 18].本研究では,数多くのファンクションポイント法の中から, ファンクションポイント標準化の中心的組織である IFPUG が定めており,日本においても 主流技法として用いられている IFPUG 法 [19] を用いてファンクションポイントの計測を行 なう.この手法では、ソフトウェアの持つ機能から5種類の基本機能要素を抽出し,それぞ れの処理内容の複雑度からファンクションポイント (FP) と呼ばれる点数を付け,それによっ てファンクションの規模を見積もる.このファンクションポイント法は,同じくソフトウェ アの規模を見積もる手法である SLOC 法と比べユーザおよびベンダーから客観的に評価で きる.さらに,画面数・要素数などでソフトウェアの規模を見積もる手法に比べ,計測対象 によるばらつきが比較的少ないなど、他の手法に対して幾つか優位な点を有している.5種 類の基本機能要素とは以下のものを指す [7] .

#### 内部論理ファイル **(ILF)**

計測対象のアプリケーション内でデータが更新される論理的な関連を持ったデータの 集合

#### 外部インターフェイスファイル **(EIF)**

計測対象のアプリケーションによってデータが参照されるデータの集合 (データは更 新されない)

#### 外部入力 **(EI)**

計測境界外からのデータ入力によって ILF の更新を行う処理

### 外部出力 **(EO)**

計測境界外へのデータ出力を含む処理のうち,出力データに派生データを含むもの

#### 外部照会 **(EQ)**

計測境界外へのデータ出力を含む処理のうち,出力データに派生データを含まないも のであり. 処理が ILF を更新しないもの

例として,図1にて成績管理アプリケーションとそこに含まれる基本機能要素を示す.計 測対象である成績管理アプリケーション内でデータが更新される成績表は内部論理ファイル (ILF),計測対象である成績管理アプリケーション内にはなく,しかし成績管理アプリケー ションから参照される生徒名簿は外部インターフェイスファイル (EIF) とされる.また,デー タ入力によって成績の登録を行う成績登録処理は外部入力 (EI),成績表から平均点などの派

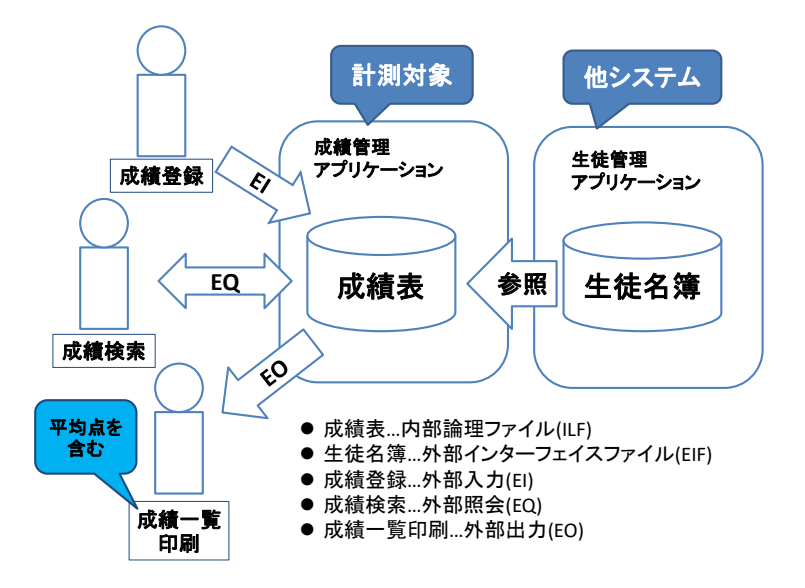

図 1: 基本機能要素の例

生データを含まないデータを出力させる成績検索は外部照会 (EQ),成績表から平均点などの 派生データを含むデータを出力させる成績一覧印刷は外部出力 (EO) とされる. 上記の5種 のうち,ILF と EIF はデータファンクション (DF),EI と EQ と EO はトランザクションファ クション (TF) と呼ばれ,それぞれ計測に必要な要素が異なる [7].

- データファンクション
	- **–** 種別…ILF,EIF
	- **–** DET(データエレメントタイプ)…アプリケーション上で参照される項目の数
	- **–** RET(レコードエレメントタイプ)…データ群の属性内のサブグループの数
- トランザクションファンクション
	- **–** 種別…EI,EQ,EO
	- **–** DET…入出力項目の数 (重複は除く) に,該当処理において下記のものがあれば 1 ずつ増やしたもの
		- ∗ きっかけ (処理が行われるトリガー.ボタンなど)
		- ∗ メッセージ (エラーメッセージなど)
	- **–** FTR(ファイルタイプリファレンス)…関わる DF の数

上述した要素を用いて各機能の複雑度を計測し,その上で FP の値を求める.

• DF の複雑度

DF においては,表2を参照し複雑度を求める. 例えば RET が 3,DET が 26 の ILF が あった場合,表2より複雑度は中となる.

• EI の複雑度

EI においては,表 3 を参照し複雑度を求める.例えば FTR が 2,DET が 14 の EI が あった場合,表3より複雑度は中となる.

● EO, EOの複雑度

EQ, EO においては,表4を参照し複雑度を求める. 例えば FTR が 4, DET が 23 の EO があった場合,表4より複雑度は高となる.

• 複雑度からの FP 計測

表 3 と 4 で求めた複雑度と表 5 を用いて FP を算出する. 前述の例であれば, 複雑度 中の ILF は FP が 10, 複雑度中の EI は FP が 4, 複雑度高の EO は FP が 7 となる.

こうして計測した FP は,工数見積もりや生産性・品質の評価のために利用される. 工数 見積もりでは、計測した FP と自社内の蓄積データ, COCOMOII[20] 等の見積もりモデルを 活用して工数を見積もる.生産性・品質の評価においては,ソフトウェア開発の生産性の指 標として FP を投入人月で割ったものが用いられたり、ソフトウェアの品質の指標として欠 陥数を FP で割ったものが用いられる等されている.

#### **2.3** 自然言語解析ツール **cabocha**

cabocha は Support Vector Machines に基づく日本語係り受け解析器である [21]. SVM の分類アルゴリズムの高速化手法である PKE を適用しており, IREX の定義による固 有表現解析が可能である.係り受け解析を行うツールであり,各単語の品詞と各文節の係り 先を取得する. 例として以下の文章を解析させる.

このデータ群は、依頼番号と送り先名と銘柄と数量を持つデータ群です。

| 스 2. 101 - 0 DII - 기久개피文 |            |             |           |  |  |  |
|--------------------------|------------|-------------|-----------|--|--|--|
|                          | $1-19$ DET | $20-50$ DET | $>$ 50DET |  |  |  |
| 1RET                     | 低          | 低           |           |  |  |  |
| $2-5RET$                 | 低          |             | 高         |  |  |  |
| $> 5$ RET                |            | 高           | 高         |  |  |  |

表 2: ILF と EIF の複雑度

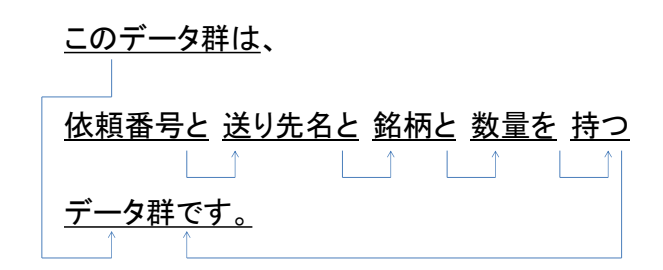

図 2: cabocha による解析例

この場合,図2のように解析が行われる.矢印はその文節が係り先を表している.図2か らは,『このデータ群は、』という文節は『データ群です.』に係り,『依頼番号と』という文節 が間接的に『持つ』という文節に係っていることが分かる.

表 3: EI の複雑度  $1-4$ DET  $\vert$  5-15DET  $\vert$  > 15DET  $0$ -1FTR 低 低 低 中 2FTR | 低 | 中 | 高 > 2 FTR 中 高 高 高

表 4: EO と EQ の複雑度

|                  | $1-5$ DET | 6-19DET | $>19$ DET |  |  |
|------------------|-----------|---------|-----------|--|--|
| $0-1$ FTR        | Ίf.       | 低       |           |  |  |
| ΊF.<br>$2-3$ FTR |           |         | 高         |  |  |
| $>$ 3 FTR        |           | 高       | 高         |  |  |

# **3** 提案手法

本章では調査結果を基に今回提案する計測手法について述べる.

#### **3.1** 提案する **FP** 計測の流れ

幾つかの小規模な仕様書に対して,どの程度詳細に記述されていれば,自動計測が可能か どうかを確認した.その結果をもとに,以下の4つのステップを提案する.また,概要とし て図 3 を示す.

- 1. 要件定義書における機能を説明する部分の文章を意味が明確となるよう書き換える.
- 2. 書き換えた文章を自動計測用テンプレートに合わせて計測用の仕様へと変換する.
- 3. 変換した仕様に対して自然言語解析ツールを用いて計測に必要な要素を抽出する.
- 4. 解析結果を用いてファンクションポイントを計測する.

#### **3.2** 機能説明箇所の書き換え

要件定義書における機能を説明する部分の文章を,以下の条件を満たすように書き換える.

- 主語. 述語. 目的語が整った誤解の生まれない文であること.
- 一般には図表参照と記載されている部分について,必要な情報を抜き出し文章として 記述されていること.
- データベースおよび入出力処理についての記述が行われていること.

図4にて例を示す. ここでは、ログイン画面についての説明が図のみで行われている. こ れについては,「ログイン画面では、名前とパスワードを入力することでログインを行う。」 と図ではなく文章として記載する.

|            |   |    | 12 Y L |
|------------|---|----|--------|
|            | 低 | 中  | 高      |
| ILF        | 7 | 10 | 15     |
| <b>EIF</b> | 5 | 7  | 10     |
| EI         | 3 | 4  | 6      |
| EO         | 4 | 5  | 7      |
| EQ         | 3 | 4  | 6      |

表 5: ファンクションの機能規模

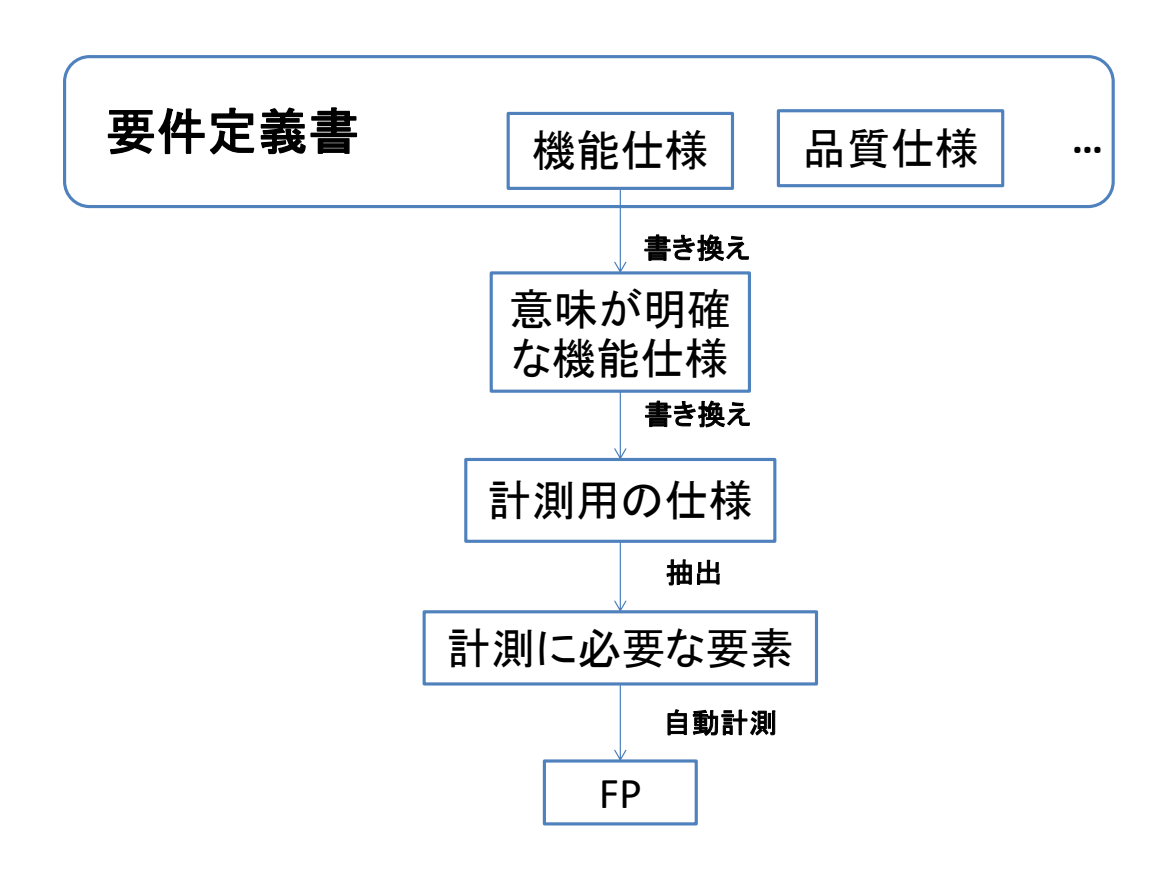

図 3: 提案する FP 計測手法の概要

#### **3.3** テンプレートを用いた書き換え

ファンクションポイント計測には大きく分けて,データファンクションとトランザクショ ンファンクションの計測が必要であり、それぞれの計測において必要な要素が存在する. そ れらの要素を持った仕様であれば、理論的には自動計測は可能であるが、前述の「主語,述 語,目的語が整った誤解の生まれない文」であっても自由度が存在するため,それのみで FP の計測が可能なテンプレートへの書き換えを行う.

### **3.3.1 TF** のテンプレート記述

TF に必要な要素は以下の通りである.

- 種別…EI, EQ, EO
- DET…入出力項目の数 (重複は除く)+1(きっかけの有無)+1(メッセージの有無)
- FTR…関わる DF の数

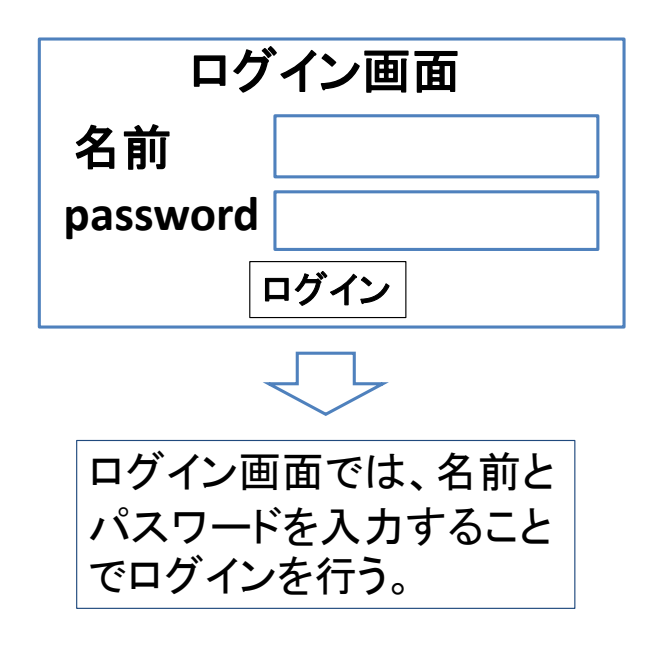

図 4: 図から文章への変換

(処理名)処理は、(入力項目)を入力することに よって、(項目|DF名)を(動詞)します。 (DF名)を参照し、(項目)を得ます。 (メッセージ名)というメッセージが表示されること があります。

動詞・・・登録,更新,削除,表示,出力,印刷など

図 5: TF のテンプレート

 今回の計測では全ての TF にきっかけがあると想定するため,テンプレートに沿って書き 換えられた文章のみで FP 計測を行うためには,その文章から「種別」「入出力項目」「メッ セージの有無」「関わる DF の数」といった情報が得られなければならない.

計測に必要な要素を含み,かつ判別の容易な文章を作るためのテンプレートが図 5 である. 図 5 のテンプレートに変換する際,処理に入力項目や参照,メッセージが存在しない場合 はそれぞれ「(入力項目) を入力することによって、」や「(DF 名) を参照して、(項目) を得ま す。」,「(メッセージ名) というメッセージが表示されることがあります。」の部分を記載しな い形で対応する.図 5 のテンプレートにおける (入力項目),(出力項目) は DET の一部であ る入出力項目に相当し, (データ群) は処理に関わる DF を示している. また, 「~というメッ セージが表示されることがあります」という文によってメッセージの有無が判別できるよう 精算データの照会は、UIに社員番号と登録日付を 入力することで、画面中央に利用日と目的と金額 と交通機関とFromとToを表示する。 エラーが起きた際にエラーメッセージが表示される。 社員番号と登録日付を基に、交通費精算ファイル を参照することで利用日と目的と利用金額と 交通機関とFromとToを得る。

図 6: 変換前の文章

になっている.よってこのテンプレートにおいて,「入出力項目」「メッセージの有無」「関わ る DF の数」は文章から直接読み取れるようになっている.

 しかし,一方で「種別」については明記が行われていない.これはテンプレートへの書き 換えを行う者が FP 計測についての知識をあまり持っていなかった場合,種別の判断が行え ない可能性が高いためである. そのため、このテンプレートから該当 TF の種別が EI, EO, EO の 3 種の内どれに該当するのかを判別する. 判別は 2 段階で行う.

● EI と EQ, EO のテンプレート上での判別方法

EI と EO, EO の判別においては動詞による判別を行う. 具体的には,「登録,更新」 といった外部入力に関する動詞であれば EI,「表示,出力」などといった動詞が用いら れているなら EQ,EO といった判別を行う.判別のための動詞は,辞書に別途登録し ておく.

• EQ と EO のテンプレート上での判別方法

EQ と EO の判別には,動詞の目的語となる項目を用いて判別を行う.具体的には, データファンクションに含まれていないデータが出力されていれば,それはトランザ クションにおいて何らかの処理,ただ項目をそのまま表示したのではないと判断でき るとして EO,そのようなデータがなければと EQ と判別する.

• 書き換えの具体例

 実際に要件定義書内の文章をテンプレートへと書き換える.交通費登録内容の照会 という機能についての説明について、図6のような文章が記されている. これをテン プレートに変換した場合,図 7 のようになる.上記の通り,「UI に」などのような FP 計 測に関係ない部分が取り除かれ,計測に必要な要素のみが残ったことが分かる.また, 基本的に「何を入力したか」「何を出力したか」「何を参照したか」のみをテンプレー トに合わせて記せばよいため,FP 計測の知識がない者であっても変換は容易である.

精算データの照会処理は、社員番号と登録日付を 入力することによって、利用日と目的と利用金額と 交通機関とFromとToを表示する処理です。 社員番号と登録日付をキーに、交通費精算ファイル を参照し、利用日と目的と利用金額と交通機関と FromとToを得ます。 また、入力データに誤りがあった際エラーという メッセージの表示を行います。

図 7: 変換後の文章

# (DF名)は、(項目)を持つデータ群です。

図 8: DF のテンプレート

#### **3.3.2 DF** のテンプレート記述

DF に必要な要素は以下の通りである.

- 種別…ILF, EIF
- DET…アプリケーション上で参照される項目の数
- RET…データ群の属性内のサブグループの数

RET とは,1つのデータ・ファンクションの中に混在している異なる意味合いを持つデー タのまとまりの数を指す.しかし,仕様から得られる要素によってその DF がいづれかの DF のサブグループであることを判別することは、仕様において直接的な言及が行われていない 限り不可能である.それに加えて,某ベンダー企業で FP 計測を専門にされている方による と, アプリケーションの8割において RET が1であるとお聞きしたため, 本研究では RET を常に 1 として数えることとした.そのため,テンプレートに沿って書き換えられた文章の みで FP 計測を行うためには,その文章から「種別」「アプリケーション上で参照される項目 の数」といった情報が得られなければならない.計測に必要な要素を含み,かつ判別の容易 な文章を作るためのテンプレートが図8のものである.実際に図8のテンプレートを用いて 変換を行うと下図 9 のようになる. 図 8 のテンプレートにおける (項目) は該当 DF が持つ全 項目である.しかし DF の FP 計測に必要なものは「所有する項目の数」ではなく「アプリ ケーション上で参照される項目の数」であるため,このテンプレートからでは DET が数え られない.また,種別についての言及もない.これについては,前述した TF の情報を用い て判別を行う.

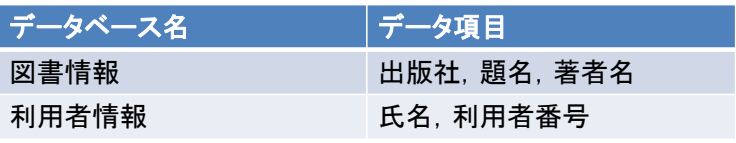

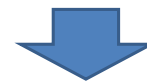

図書番号は、出版社と題名と著者名を持つ データ群です。 利用者情報は、氏名と利用者番号を持つデー タ群です。

図 9: DF のテンプレート記述への変換

# 在庫不足情報は、

依頼番号と 送り先名と 銘柄と 数量を 持つ  $\uparrow$   $\uparrow$   $\uparrow$   $\uparrow$   $\uparrow$   $\uparrow$   $\uparrow$   $\uparrow$ データ群です。

・「持つ」に係っている要素…ファイル項目

図 10: DF を示す文章の解析例

- DET の判別 DF のテンプレートにて示された項目のうち,TF にて使用された項目のみ を DET として数え上げる.
- ILF と EIF の判別トランザクションファンクションにて EI に用いられていた場合は登 録や更新が行われているため ILF, そうでない場合は EIF として判別する.

#### **3.4** 自然言語解析による要素の抽出

先述したテンプレートに沿って書き換えた仕様は,それのみで FP 計測が行えるようになっ ている.その書き換え後の仕様から FP 計測に必要な要素を抽出するため,cabocha による 自然言語解析を行う.ここでは,計測用の仕様を用いてどのように計測を行うかについて説 明する.

在庫情報登録処理は、

コンテナ番号を 入力する ことによって、

在庫情報を 登録します。

• 「入力」に係っている要素…入力項目 • 「登録」に係っている要素…データ群

図 11: EI を示す文章の解析例

### 出庫可否確認処理は、

銘柄と 数量を 入力する ことによって、  $\mathbf{1}$   $\mathbf{1}$   $\mathbf{1}$ 出庫可否情報を 表示します。 • 「入力」に係っている要素…入力項目 • 「表示」に係っている要素…出力項目

図 12: EO, EO を示す文章の解析例

#### **3.4.1 DF** を示す文章の解析

DF を示す文章の解析は図 10 のように行われる.「持つ」に係っている要素を DF のデータ 項目として抽出する,上記の例では,「依頼番号」「送り先名」「銘柄」「数量」が DF のデー タ項目として抽出される.

#### **3.4.2 EI** を示す文章の解析

EI を示す文章の解析は図 11 のように行われる.「入力」にかかっている要素を入力項目と して,登録にかかっている要素をデータ群として抽出する.上記の例では「コンテナ番号」 が入力項目として,「在庫情報」がデータ群としてそれぞれ抽出される.

#### **3.4.3 EQ**,**EO** を示す文章の解析

EQ,EO を示す文章の解析は図 12 のように行われる.「入力」,「出力」にかかっている要 素をそれぞれ入力項目,出力項目として抽出する.上記の例では「銘柄」と「数量」が入力 項目として,「出庫可否情報」が出力項目として抽出される.

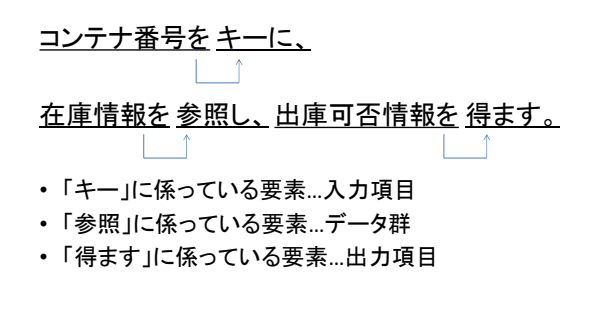

図 13: 参照情報を示す文章の解析例

#### ~だった場合は

「エラー」という メッセージの 表示を 行います。

• 「メッセージ」が「表示」or「出力」に係っている →メッセージ有

図 14: メッセージを示す文章の解析例

#### **3.4.4** 参照情報を示す文章の解析

参照情報を示す文章の解析は図 13 のように行われる.「キー」にかかっている要素は入力 項目,「参照」にかかっている要素はデータ群,「得ます」にかかっている要素は出力項目とし て抽出する.この文章によって,データファンクションの項目のうち DET として数えるべ き項目の決定や,対象のデータファンクション内に出力項目が存在するか否かによって EQ, EO の判別を行う.

#### **3.4.5** メッセージを示す文章の解析

メッセージを示す文章の解析は図 14 のように行われる.メッセージが表示もしくは出力 にかかっていればメッセージ処理ありとして判別する.

#### **3.4.6 TF** でない処理について

今回の計測上,仕様の書き換えの際に TF ではない処理を TF として書いてしまう場合が あり得る. しかし,「登録」や「表示」「出力」等の動詞が存在しない場合, EI, EQ, EO で はないとして TF としては扱われないため,計測には問題ない.

| <b> 処理名</b> |    | 種別 入力    | 出力<br>項目項目      | <b>DF</b> | │参照した│ メッセージ<br>の有無 |
|-------------|----|----------|-----------------|-----------|---------------------|
| 図書検索A       | EQ | 図書       | - 題名.<br>番号 著者名 | 図書<br>情報  | 有り                  |
| 図書検索B       | EQ | 図書<br>番号 | 題名.<br>著者名      | 図書<br>情報  | 有り                  |

処理名以外の全項目の内容が一致 「図書検索A」と「図書検索B」は重複処理と判断

### 図 15: 重複処理となる例

#### **3.4.7** 重複処理について

FP 計測において,処理内容が同一の処理は重複処理と呼ばれる.この重複処理は複数存 在しても1つ分しか計測されないルールとなっている. そのため、図15のように同一の項 目を持つ処理が複数存在した場合,それらを重複処理と判断し,その内 1 つしか数えないよ うにする.

#### **3.5 FP** の計測

ここまでのステップにて FP 計測に必要な要素が全て揃うため,2.2 で記述したように要素 から複雑度および FP を算出する.

#### **3.6 FP** 計測ツールの実装

これまでに述べた方針に基づく FP 計測ツールを Java 言語 [22] を用いて試作した. 概要は 図 16 の通りである.

計測の流れは下記の通りである.

- 1. 要件定義書の内,機能に関わる部分の文章を意味内容が明確となるよう手動で変換 する.
- 2. 書き換えた文章をテンプレートを用いて計測用の仕様に手動で変換する.
- 3. 計測用の仕様を試作ツールに入力し,自然言語解析を行う
- 4. 解析結果を用いて,FP 計測を行い結果を出力する.

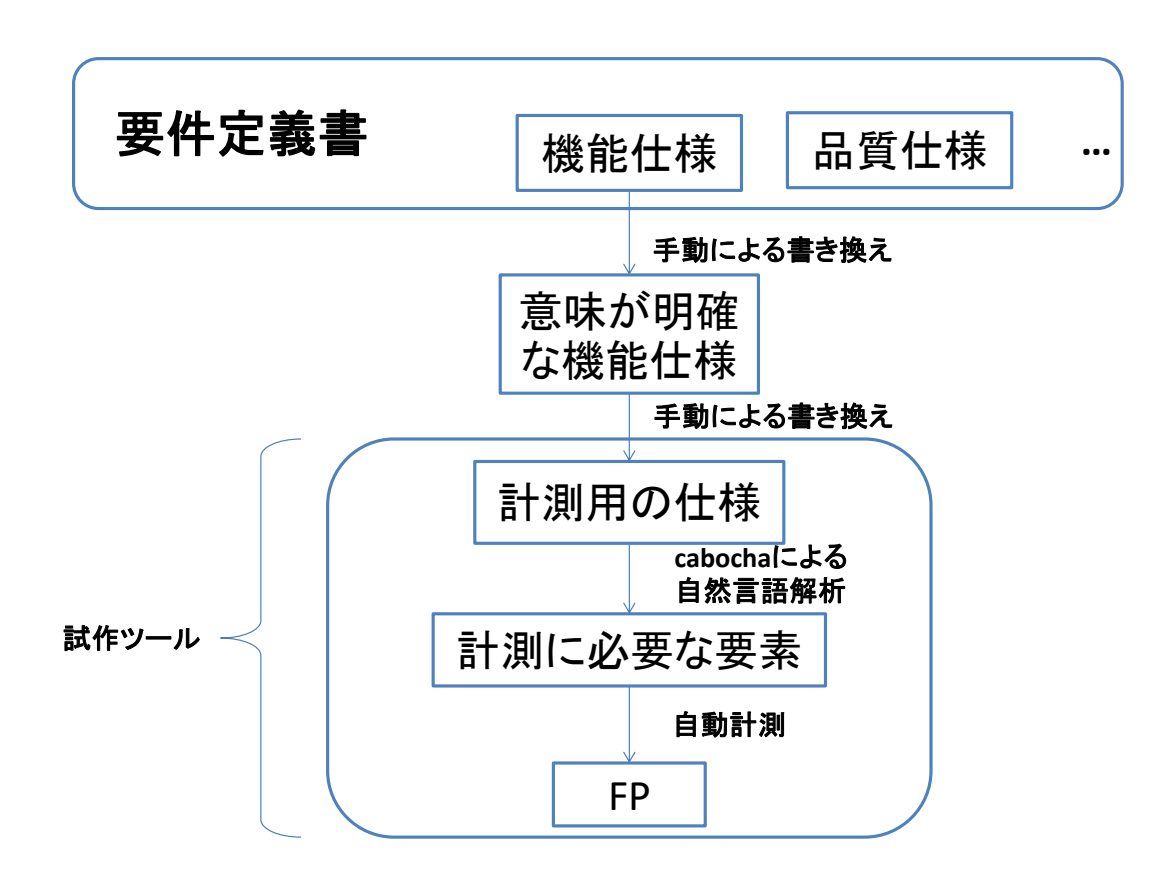

図 16: 自動計測ツールの概要

### **4** ケーススタディ

本章では,対象となる 4 つの仕様書に対して自動計測を行った結果及び考察について説明 する.

### **4.1** 対象システムの概要

今回自動計測の対象とした 4 つのシステムの概要を記す.

#### **4.1.1** 旅費精算システム

交通費の管理を行うシステムである.社員が出張にて支払った交通費を登録しておくこと で上司がそれを確認,承認できる.また,承認されたものについては銀行への支払い命令が 行われる.[23].

#### **4.1.2** 図書システム

図書の管理を行うシステムである.図書の登録や増冊,検索や削除などが行える.

#### **4.1.3** 酒屋問題

酒の在庫管理を行うシステムである.積荷として運ばれてきた酒の銘柄や本数の登録や, 出庫指示などが行える [24].

#### **4.1.4** 健康情報サイト

病院や健康情報について扱うサイトである.健康診断が行われている病院の検索や健診情 報の登録が行える [25].

#### **4.2** テンプレートを用いた書き換え結果

要件定義書内の仕様に関わる部分を意味が明確となるよう書き換えた上で,テンプレート を用いて計測用の仕様へと書き換えた結果を記載する.

**4.2.1** 旅費精算システム

• DF

• 交通費精算ファイル

 交通費精算ファイルはファイル ID と社員番号と登録日付と登録行数と利用日と目 的と利用金額と交通機関と From と To と照査状況と精算処理済マークと登録変更日時 を持つデータ群です。

• 社員情報マスター

 社員情報マスターはファイル ID と社員番号と社員氏名と組織コードと銀行コード と口座番号と口座名義人と資格と役職と照査権限有無と入社年月と扶養者有無とログ インパスワードを持つデータ群です。

• 勘定科目マスター 勘定科目マスターはレコード ID と予算費目と勘定科目コードを持つデータ群です。

図 17: 旅費精算システムの DF に関する書き換え後の記述

• TF

• ログインと機能一覧表示

 ログインと機能一覧表示処理は、社員番号とログインパスワードと処理選択を入力 することによって、社員氏名を表示する処理です。

 社員番号とログインパスワードをキーに、社員情報マスターを参照し、社員氏名を 得ます。

 また、社員番号もしくはパスワードが間違っていた際にエラーというメッセージの 表示を行います。

• 精算データの登録

 精算データの登録処理は、社員番号と登録日付と利用日と目的と利用金額と交通機 関と From と To を入力することによって、交通費精算ファイルを登録する処理です。 また、入力データに誤りがあった際エラーというメッセージの表示を行います。

• 未処理リストのポップアップ

 未処理リストのポップアップ処理は、社員番号を入力することによって、登録日付 と照査状況を表示する処理です。

社員番号をキーに、交通費精算ファイルを参照し、登録日付と照査状況を得ます。

• 精算データの照会

 精算データの照会処理は、社員番号と登録日付を入力することによって、利用日と 目的と利用金額と交通機関と From と To を表示する処理です。

 社員番号と登録日付をキーに、交通費精算ファイルを参照し、利用日と目的と利用 金額と交通機関と From と To を得ます。

また、入力データに誤りがあった際エラーというメッセージの表示を行います。

• 精算データの変更

 精算データの変更処理は、社員番号と登録日付と利用日と目的と利用金額と交通機 関と From と To を入力することによって、交通費精算ファイルを変更する処理です。 また、入力データに誤りがあった際エラーというメッセージの表示を行います。

• 精算データの削除

 精算データの削除処理は、社員番号と登録日付を入力することで、交通費精算ファ イルを更新する処理です。

また、入力データに誤りがあった際エラーというメッセージの表示を行います。

図 18: 旅費精算システムの TF に関する書き換え後の記述 1

• 登録リストのポップアップ

 登録リストのポップアップ処理は、社員番号を入力することによって、登録日付と 照査状況を表示する処理です。

 社員番号をキーに、交通費精算ファイルを参照し、登録日付と照査状況と精算処理 済マークを得ます。

• 一覧表示

 一覧表示処理は、社員番号を入力することによって、社員氏名と銀行コードと最新 登録変更日と振込予定金額と登録日付と利用日と目的と利用金額と交通機関と From と To を表示する処理です。

 社員番号をキーに、交通費精算ファイルを参照し、登録変更日時と社員氏名と銀行 コードを得ます。

 社員番号をキーに、社員情報マスターを参照し、振込予定金額と登録日付と利用日 と目的と利用金額と交通機関と From と To を得ます。

また、入力データに誤りがあった際エラーというメッセージの表示を行います。

• 一覧印刷

 一覧印刷処理は、社員番号を入力することによって、社員氏名と銀行コードと最新 登録変更日と振込予定金額と登録日付と利用日と目的と利用金額と交通機関と From と To を印刷する処理です。

 社員番号をキーに、交通費精算ファイルを参照し、登録変更日時と社員氏名と銀行 コードを得ます。

 社員番号をキーに、社員情報マスターを参照し、振込予定金額と登録日付と利用日 と目的と利用金額と交通機関と From と To を得ます。

また、入力データに誤りがあった際エラーというメッセージの表示を行います。

• 照査データの照会

 照査データの照会処理は、社員番号と登録日付を入力することによって、社員氏名 と利用日と目的と利用金額と交通機関と From と To と照査状況を表示する処理です。

社員番号をキーに、社員情報マスターを参照し社員氏名を得ます。

 社員番号と登録日付をキーに、交通費精算ファイルを参照し利用日と目的と利用金 額と交通機関と From と To と照査状況を得ます。

また、処理確認のメッセージの表示を行います。

図 19: 旅費精算システムの TF に関する書き換え後の記述 2

• 照査データの更新

 照査データの更新処理は、社員番号と登録日付と照査状況を入力することによって、 交通費精算ファイルを更新する処理です。

また、処理確認のメッセージの表示を行います。

● 未照査社員データの表示

 未照査社員データの表示処理は、社員番号とパスワードと処理選択を入力すること によって、社員番号と登録日付を表示する処理です。

 社員番号をキーに、社員情報マスターを参照し役職と照査権限有無を得ます。 交通費精算ファイルを参照し社員番号と登録日付を得ます。

また、入力データに誤りがあった際エラーというメッセージの表示を行います。

• 経理システムへの振込指定ファイルの送付

 経理システムへの振込指定ファイルの送付処理は、精算年月と銀行コードと口座番 号と口座名義人と社員番号と社員氏名と精算金額と収納レコード件数と精算金額合計 とデータ作成日時を出力する処理です。

 社員情報マスターを参照し社員番号と社員氏名と銀行コードと口座番号と口座名義 人を得ます。

 交通費精算ファイルを参照し精算年月と精算金額と収納レコード件数と精算金額合 計を得ます。

• 組織別交通費精算データの送付

 組織別交通費精算データの送付処理は、勘定科目コードと精算年月と組織コードと 組織精算金額合計と収納組織件数とデータ作成日時を出力する処理です。

社員情報マスターを参照し組織コードと収納組織件数と社員番号を得ます。

 交通費精算ファイルを参照し、精算年月と組織精算金額合計と収納組織件数と精算 金額合計を得ます。

勘定科目マスターを参照し、予算費目と勘定科目コードを得ます。

図 20: 旅費精算システムの TF に関する書き換え後の記述 3

# **4.2.2** 酒屋問題

• DF

• 在庫情報

 在庫情報は、コンテナ番号と搬入年月と搬入日時と銘柄数と銘柄と数量を持つデー タ群です。

• 在庫不足情報 在庫不足情報は、依頼番号と送り先名と銘柄と数量を持つデータ群です。

図 21: 酒屋問題の DF に関する書き換え後の記述

- TF
	- 積荷の情報登録

 積荷の情報登録処理は、コンテナ番号と搬入年月と搬入日時と銘柄数と銘柄と数量 を入力することによって、在庫情報を登録します。

• 在庫不足確認

 在庫不足確認処理は、銘柄を入力することによって、数量と出庫可否情報を出力す る処理です。

 銘柄をキーに、在庫情報を参照し、数量を得ます。 銘柄と数量をキーに在庫不足情報を参照し、出庫可否情報を得ます。

• 在庫不足情報更新

 在庫不足情報更新処理は、依頼番号を入力することによって、在庫不足情報を削除 する処理です。

• 在庫確認

 在庫確認処理は、銘柄と数量を入力することによって、出庫可否情報を表示する処 理です。

銘柄と数量をキーに、在庫情報を参照し、出庫可否情報を得ます。

• 出庫指示票出力

 出庫指示票出力処理は、銘柄と数量を入力することによって、依頼番号と送り先名 と銘柄と数量とコンテナ数とコンテナ番号と数量と空コンテナマークを表示する処理 です。

 銘柄と数量をキーに、在庫情報を参照し、依頼番号と送り先名とコンテナ数とコン テナ番号と空コンテナマークを得ます。

• 在庫情報更新

 在庫情報更新処理は、銘柄と数量を入力することによって、在庫情報を更新する処 理です。

• 在庫不足情報作成

 在庫不足情報作成処理は、送り先名と銘柄と数量を入力することで、在庫不足情報 を登録する処理です。

• 在庫不足票出力

 在庫不足票出力処理は、依頼番号と送り先名と銘柄と数量を出力する処理です。 在庫不足情報を参照し、依頼番号と送り先名と銘柄と数量を得ます。

図 22: 酒屋問題の TF に関する書き換え後の記述

**4.2.3** 健康情報サイト

• DF

• 健診情報

 健診情報は、健診 ID と健診名称と対象者と検査項目と健診実施期間 (自) と健診実 施期間 (至) と情報公開期間 (自) と情報公開期間 (至) と添付データ群と備考を持つデー タ群です。

• 提携医療機関情報

 提携医療機関情報は、医療機関 ID と医療機関名と郵便番号と住所と代表電話番号と 代表ファックス番号と URL と代表者氏名と担当者氏名と連絡先電話番号と連絡先メー ルアドレスと診療時間帯と診療 (月) と診療 (火) と診療 (水) と診療 (木) と診療 (金) と 診療 (土) と休診日 (日) と健診 1 可否と健診 2 可否と健診 3 可否と健診 4 可否と健診 5 可否と健診 6 可否と健診 7 可否と健診 8 可否と健診 9 可否と健診 10 可否と備考を持つ データ群です。

● ユーザー情報

 ユーザー情報は、職員 ID と職員氏名とメールアドレスとパスワードを持つデータ 群です。

図 23: 健康情報サイトの DF に関する書き換え後の記述

• TF

• トップページの表示

 トップページの表示処理は、健診名称と健診実施期間 (自) と健診実施期間 (至) と表 示する処理です。

健診情報を参照し、健診名称と健診実施期間 (自) と健診実施期間 (至) を得ます。

• 健診情報検索・一覧表示

 健診情報検索処理は、健診名称と受診希望日と受診希望地区を入力することによっ て、健診実施期間 (自) と健診実施期間 (至) と医療機関名と添付データ群を表示する処 理です。

 健診情報を参照し、健診実施期間 (自) と健診実施期間 (至) と添付データ群を得ます。 提携医療機関情報を参照し、医療機関名を得ます。

• 健診情報詳細の表示

 健診情報詳細の表示処理は、対象者と検査項目と健診実施期間 (自) と健診実施期間 (至) とと添付データ群を表示する処理です。

 健診情報を参照し、対象者と検査項目と健診実施期間 (自) と健診実施期間 (至) と添 付データ群を得ます。

• 提携医療機関一覧の表示

 提携医療機関一覧の表示処理は、医療機関名と住所と連絡先電話番号と URL と健 診名称を表示する処理です。

 提携医療機関情報を参照し、医療機関名と住所と連絡先電話番号と URL と健診 1 可 否と健診 2 可否と健診 3 可否と健診 4 可否と健診 5 可否と健診 6 可否と健診 7 可否と 健診 8 可否と健診 9 可否と健診 10 可否を得ます。

健診情報を参照し、健診名称を得ます。

• 問い合わせ

 問い合わせ処理は、名前と住所とメールアドレスと電話番号と連絡方法と問い合わ せ内容を入力することによって、問い合わせを送信する処理です。

• ログイン

 ログイン処理は、職員 ID とパスワードを入力することによって、ログインする処理 です。

職員 ID とパスワードをキーに、ユーザー情報を参照し、ログインの許可を出します。

図 24: 健康情報サイトの TF に関する書き換え後の記述 1

• 健診情報登録

 健診情報登録処理は、健診 ID と健診名称と対象者と検査項目と健診実施期間 (自) と健診実施期間 (至) と情報公開期間 (自) と情報公開期間 (至) と添付データ群と備考を 入力することによって、健診情報を登録する処理です。

• 健診情報表示

 健診情報表示処理は、健診 ID と健診名称と対象者と検査項目と健診実施期間 (自) と健診実施期間 (至) と情報公開期間 (自) と情報公開期間 (至) と添付データ群と備考を 表示する処理です。

 健診情報を参照し、健診 ID と健診名称と対象者と検査項目と健診実施期間 (自) と 健診実施期間 (至) と情報公開期間 (自) と情報公開期間 (至) と添付データ群と備考を得 ます。

• 健診情報更新

 健診情報更新処理は、健診 ID と健診名称と対象者と検査項目と健診実施期間 (自) と健診実施期間 (至) と情報公開期間 (自) と情報公開期間 (至) と添付データ群と備考を 入力することによって、健診情報を更新する処理です。

• 健診情報削除

 健診情報削除処理は、健診 ID と健診名称と対象者と検査項目と健診実施期間 (自) と健診実施期間 (至) と情報公開期間 (自) と情報公開期間 (至) と添付データ群と備考を 表示し、健診情報を削除する処理です。

 健診情報を参照し、健診 ID と健診名称と対象者と検査項目と健診実施期間 (自) と 健診実施期間 (至) と情報公開期間 (自) と情報公開期間 (至) と添付データ群と備考を得 ます。

• 健診情報検索・一覧表示

 健診情報検索処理は、健診 ID と健診名称を入力することによって、対象者と検査 項目と健診実施期間 (自) と健診実施期間 (至) と情報公開期間 (自) と情報公開期間 (至) と添付データ群と備考を表示する処理です。

 健診情報を参照し、対象者と検査項目と健診実施期間 (自) と健診実施期間 (至) と情 報公開期間 (自) と情報公開期間 (至) と添付データ群と備考を得ます。

図 25: 健康情報サイトの TF に関する書き換え後の記述 2

● 健診情報の一覧表出力

 健診情報の一覧表出力処理は、健診 ID と健診名称と対象者と検査項目と健診実施 期間 (自) と健診実施期間 (至) と情報公開期間 (自) と情報公開期間 (至) と添付データ 群と備考を表出力する処理です。

 健診情報を参照し、健診 ID と健診名称と対象者と検査項目と健診実施期間 (自) と 健診実施期間 (至) と情報公開期間 (自) と情報公開期間 (至) と添付データ群と備考を得 ます。

• 提携医療機関情報登録

 提携医療機関情報登録処理は、医療機関 ID と医療機関名と郵便番号と住所と代表 電話番号と代表ファックス番号と URL と代表者氏名と担当者氏名と連絡先電話番号と 連絡先メールアドレスと診療時間帯と診療 (月) と診療 (火) と診療 (水) と診療 (木) と 診療 (金) と診療 (土) と休診日 (日) と健診 1 可否と健診 2 可否と健診 3 可否と健診 4 可 否と健診 5 可否と健診 6 可否と健診 7 可否と健診 8 可否と健診 9 可否と健診 10 可否と 備考を入力することによって、提携医療機関情報を登録する処理です。

• 提携医療機関情報表示

提携医療機関情報表示処理は、郵便番号と住所と代表電話番号と代表ファックス番 号と URL と代表者氏名と担当者氏名と連絡先電話番号と連絡先メールアドレスと診 療時間帯と診療 (月) と診療 (火) と診療 (水) と診療 (木) と診療 (金) と診療 (土) と休診 日 (日) と健診 1 可否と健診 2 可否と健診 3 可否と健診 4 可否と健診 5 可否と健診 6 可 否と健診 7 可否と健診 8 可否と健診 9 可否と健診 10 可否と備考を表示する処理です。

 提携医療機関情報を参照し、郵便番号と住所と代表電話番号と代表ファックス番号 と URL と代表者氏名と担当者氏名と連絡先電話番号と連絡先メールアドレスと診療 時間帯と診療 (月) と診療 (火) と診療 (水) と診療 (木) と診療 (金) と診療 (土) と休診日 (日) と健診 1 可否と健診 2 可否と健診 3 可否と健診 4 可否と健診 5 可否と健診 6 可否 と健診 7 可否と健診 8 可否と健診 9 可否と健診 10 可否と備考を得ます。

• 提携医療機関情報更新

 提携医療機関情報更新処理は、医療機関 ID と医療機関名と郵便番号と住所と代表 電話番号と代表ファックス番号と URL と代表者氏名と担当者氏名と連絡先電話番号と 連絡先メールアドレスと診療時間帯と診療 (月) と診療 (火) と診療 (水) と診療 (木) と 診療 (金) と診療 (土) と休診日 (日) と健診 1 可否と健診 2 可否と健診 3 可否と健診 4 可 否と健診 5 可否と健診 6 可否と健診 7 可否と健診 8 可否と健診 9 可否と健診 10 可否と 備考を入力することによって、提携医療機関情報を更新する処理です。

図 26: 健康情報サイトの TF に関する書き換え後の記述 3

• 提携医療機関情報削除

 提携医療機関情報削除処理は、郵便番号と住所と代表電話番号と代表ファックス番 号と URL と代表者氏名と担当者氏名と連絡先電話番号と連絡先メールアドレスと診 療時間帯と診療 (月) と診療 (火) と診療 (水) と診療 (木) と診療 (金) と診療 (土) と休診 日 (日) と健診 1 可否と健診 2 可否と健診 3 可否と健診 4 可否と健診 5 可否と健診 6 可 否と健診 7 可否と健診 8 可否と健診 9 可否と健診 10 可否と備考を表示し、提携医療機 関情報を削除する処理です。

 提携医療機関情報を参照し、郵便番号と住所と代表電話番号と代表ファックス番号 と URL と代表者氏名と担当者氏名と連絡先電話番号と連絡先メールアドレスと診療 時間帯と診療 (月) と診療 (火) と診療 (水) と診療 (木) と診療 (金) と診療 (土) と休診日 (日) と健診 1 可否と健診 2 可否と健診 3 可否と健診 4 可否と健診 5 可否と健診 6 可否 と健診 7 可否と健診 8 可否と健診 9 可否と健診 10 可否と備考を得ます。

• 提携医療機関情報検索・一覧表示

 提携医療機関情報検索処理は、医療機関 ID と医療機関名を入力することによって、 郵便番号と住所と代表電話番号と代表ファックス番号と URL と代表者氏名と担当者氏 名と連絡先電話番号と連絡先メールアドレスと診療時間帯と診療 (月) と診療 (火) と診 療 (水) と診療 (木) と診療 (金) と診療 (土) と休診日 (日) と健診 1 可否と健診 2 可否と 健診 3 可否と健診 4 可否と健診 5 可否と健診 6 可否と健診 7 可否と健診 8 可否と健診 9 可否と健診 10 可否と備考を表示する処理です。

 提携医療機関情報を参照し、郵便番号と住所と代表電話番号と代表ファックス番号 と URL と代表者氏名と担当者氏名と連絡先電話番号と連絡先メールアドレスと診療 時間帯と診療 (月) と診療 (火) と診療 (水) と診療 (木) と診療 (金) と診療 (土) と休診日 (日) と健診 1 可否と健診 2 可否と健診 3 可否と健診 4 可否と健診 5 可否と健診 6 可否 と健診 7 可否と健診 8 可否と健診 9 可否と健診 10 可否と備考を得ます。

図 27: 健康情報サイトの TF に関する書き換え後の記述 4

● 提携医療機関情報の一覧表出力

 提携医療機関情報の一覧表出力処理は、医療機関 ID と医療機関名と郵便番号と住 所と代表電話番号と代表ファックス番号と URL と代表者氏名と担当者氏名と連絡先電 話番号と連絡先メールアドレスと診療時間帯と診療 (月) と診療 (火) と診療 (水) と診療 (木) と診療 (金) と診療 (土) と休診日 (日) と健診 1 可否と健診 2 可否と健診 3 可否と健 診 4 可否と健診 5 可否と健診 6 可否と健診 7 可否と健診 8 可否と健診 9 可否と健診 10 可否と備考を表出力する処理です。

 提携医療機関情報を参照し、医療機関 ID と医療機関名と郵便番号と住所と代表電 話番号と代表ファックス番号と URL と代表者氏名と担当者氏名と連絡先電話番号と連 絡先メールアドレスと診療時間帯と診療 (月) と診療 (火) と診療 (水) と診療 (木) と診 療 (金) と診療 (土) と休診日 (日) と健診 1 可否と健診 2 可否と健診 3 可否と健診 4 可否 と健診 5 可否と健診 6 可否と健診 7 可否と健診 8 可否と健診 9 可否と健診 10 可否と備 考を得ます。

• ユーザー情報登録

 ユーザー情報登録処理は、職員 ID と職員氏名とメールアドレスとパスワードを入 力することによって、ユーザー情報を登録する処理です。

• ユーザー情報更新

 ユーザー情報更新処理は、職員 ID と職員氏名とメールアドレスとパスワードを入 力することによって、ユーザー情報を更新する処理です。

• ユーザー情報表示

 ユーザー情報表示処理は、職員 ID と職員氏名とメールアドレスとパスワードを表 示する処理です。

ユーザー情報を参照し、職員 ID と職員氏名とメールアドレスとパスワードを得ます。

• ユーザー情報削除

 ユーザー情報削除処理は、職員 ID と職員氏名とメールアドレスとパスワードを表 示し、ユーザー情報を削除する処理です。

ユーザー情報を参照し、職員 ID と職員氏名とメールアドレスとパスワードを得ます。

図 28: 健康情報サイトの TF に関する書き換え後の記述 5

#### **4.3** 自動計測結果と手動計測結果の比較

先述した4つのシステムの要件定義書に対して,FP計測における国際資格である CFPS[26] の有資格者による手動計測結果を表6に、計測ツールによる自動計測結果を表7に示す. 表 6 と表 7 より,手動で計測した結果と比べ,酒屋問題において TF と FP が 3 ずつ多く計測さ れていることが分かる.

#### **4.4** 考察

旅費精算システム・図書システム・健康情報サイトの要件定義書に対しては,手計算で得 られた FP と同様の値を得ることができた. 酒屋問題に関しては誤差が生じた.

 酒屋問題における誤差の原因は,本来無視すべき付随処理を計測しているためである.付 随処理とは TF として扱われる処理において,本来の処理に付随して行われる処理の事を言 う.酒屋問題においては付録に記載している「在庫情報更新」処理が相当し,これは本来 「出庫指示票出力」処理に付随して行われる処理である.ファンクションポイント計測にお いてこの付随処理は無視される,つまり計測されないものであるが,その処理が付随処理で あるかどうかは FP 計測の知識がある者でしか判断できず,またツール側から判断すること もできない.そのため,FP 計測の知識があまりない者がテンプレートへの変換を行った場 合,この付随処理も含めて記述してしまう可能性が高く,結果として今回のように付随処理 の分多く計測される可能性も高い.この問題に関しては,自動計測後結果をファイル出力し, 利用者の手によって修正・変更を行う方法による解決が望ましい.

 今回の研究では DF や TF について記述が正確に行われているという条件で研究を進め, 有資格者が計測した際の値と近いものを得ることができた.しかし,実際の要件定義書の中 には DF について明示的に記載されていないケースが存在する.その場合,今回の研究にて 提案した手法をそのまま適用できないため,以下の手法およびルールを用いて DF を仮決定 することで適用を可能とした.

• 手法

|    | 旅費精算システム | 図書システム | 酒屋問題 | 健康情報サイト |
|----|----------|--------|------|---------|
| DF |          |        | 14   |         |
| TF | 52       | 30     | 24   |         |
| FP | 69       |        | 38   | 96      |

表 6: 手動計測結果

- 1. TF の各処理の入力項目を集合として考える
- 2. 各集合において,どの集合に対しても部分集合とならない集合を仮の DF として 決定し,テンプレートに則って計測用の仕様を記述する.
- 3. TF の各処理に対して以下の処理を行う.
	- (a) TF の仕様に「登録」や「更新」といった EI と判別される動詞を用いていた 場合
		- **–** その TF の入力項目が含まれる DF をその TF において更新した DF とし て,テンプレートに沿って仕様を書き替える.
		- **–** 例) 入力項目が「銘柄,数量」であり「銘柄,数量」を持つ DF が「グルー プ A」という DF のみであった場合,「銘柄と数量を入力することによっ て,グループ A を更新する」等と書き換える.
	- (b) TF の仕様に「出力」や「表示」といった EO, EO と判別される動詞を用い ていた場合
		- **–** その TF の出力項目が含まれる DF を,その TF において参照した DF と して、テンプレートに沿って仕様を書き換える.
		- **–** 例) 出力項目が「銘柄,数量」であり「銘柄,数量」を持つ DF が「グルー プA」というDFのみであった場合,「グループAを参照して、銘柄と数 量を得る」という文章を追記する.
- 4. DF および TF 両方の仕様を計測ツールへ入力として渡す.
- ルール
	- **–** 出力項目において,出力項目を含む DF が複数存在する場合はそれら全てを参照 する. 例)出力項目が「銘柄, 数量, 依頼番号」であり「銘柄, 数量」をグルー プ A が,「依頼番号」をグループ B が持っていた場合,「グループ A を参照して、 銘柄と数量を得る」という文章と「グループ B を参照して、依頼番号を得る」と いう文章を追記する.

|    | 旅費精算システム | 図書システム | 酒屋問題 | 健康情報サイト |
|----|----------|--------|------|---------|
| DF |          | 14     | 14   |         |
| TF | 49       | 30     | 27   |         |
| FP | 69       | 44     |      | 96      |

主 ューウ 新売し週少セ用

**–** 出力項目において、どの DF にも含まれない出力項目についてはどの DF も参照 しない.例) 出力項目が「銘柄,数量,依頼番号」であり,「銘柄,数量」をグルー プ A が持っており,「依頼番号」をどの DF 桃っていなかった場合,「グループ A を 参照して、銘柄と数量を得る」というという文章のみを追記する.

 実際に健康情報サイトの要件定義書を用いてこの手法適用を行い,DF・TF 共に有資格者 が計測した値と同じ値を得ることができた.この手法を改良していくことで,より多くの DF についての記述がない要件定義書への対応が行えるようにすることが望ましい.

#### **5** あとがき

本研究では,自然言語で書かれた仕様書からの FP 自動計測の実現を試みた.まず,小規 模な自然語で書かれた仕様に対して,仕様がどのように記述されていれば計測が可能かを 確認・調査し、その結果に基づいて自然語記述からの FP 計測方法を提案した. その手法で は,まず要件定義書内の仕様に関わる部分,機能仕様を書き換える.この書き換えにおいて は「主語,述語,目的語を正確に記述する」「図表を参照している場合,必要となる事項を 文章で表現する」という2つの条件を満たすように書き換えを行う. そしてその書き換えた 仕様を,こちらで用意したテンプレートに沿って計測用の仕様へと書き換える.このテンプ レートを用いた書き換えによって文章から自由度を無くす.そして,計測用の仕様を自然言 語解析ツールにかけることでそこから FP 計測に必要な要素を抽出し,その要素を用いて FP 計測を行う.実装については、仕様から要素を抽出するために必要な自然言語解析ツールに cabocha というツールを用い,また,自然言語解析のみでは得られない一部の要素や FP 計 測については Java 言語にて制作したプログラムで判別・算出を行った.4 つの仕様書を対象 とし,提案手法を用いて自動計測を行った.その結果,3 つの仕様書においては全て手計算 で見積もりが行った場合と同様の FP を算出することができた.残り 1 つの仕様書では手計 算で得られた FP と異なる値が得られたことから,その原因に対する考察を行った.

本研究の今後の課題としては,まず付随処理への対応が考えられる.現状のツールおよび テンプレートでは FP 計測では本来無視すべき付随処理を計測してしまうため,正しい FP の値を計測することができない。よって、テンプレートおよびツールを調整することで、よ り自動計測の精度を上げるべきである. また, より FP の大きい要件定義書への適用が考え られる.今回取り扱った4つの要件定義書は最大でも FP が 100 に満たないものであり,ま た,FP が小さいために要件定義書内で扱われる処理も種類が少ない.そのため,FP が大き い,あるいは多種多様な要件定義書への適用を行いそこで生じた問題点を解決することで, 実用性を高めることが必要である.また,今回の手法は根幹となる FP 法そのものと同様の 欠点を持っている. 例としては、FP 法はその分類ルールに処理の複雑さが考慮されておら ず,複雑なロジックを伴う入出力機能と単純な入出力機能をそれぞれ計測したとしても同じ FP 数を算出する. そのため, 入出力を主体としたビジネスアプリケーションのような, 処 理が複雑でないプロジェクトに適しており,逆に処理が複雑であるプロジェクトには適して いない. FP法に則った今回の手法においてもそれは同様である. この欠点に対し,何らか の解決策を考えるべきである.

#### 謝辞

本研究の全過程を通し,理解ある親身なご指導を賜り,的確なご助言を頂きました 楠本 真 二 教授に心より感謝申し上げます.

本研究を行うにあたり,的確なご指導およびご助言を頂きました 肥後 芳樹 准教授に心よ り感謝申し上げます.

本研究を行うにあたり,終始丁寧かつ適切なご指導を頂きました 柗本 真佑 助教授に深く 感謝申し上げます.

本研究を進めるにあたって,貴重なご助言を頂きました 株式会社 NTT データの鵜澤 仁 氏に心より感謝申し上げます.

本研究を進めるにあたり,データを提供して頂くとともに様々な点でご協力頂いた 一般 財団法人経済調査会の 大岩 佐和子 氏に深く感謝申し上げます.

本研究を進めるにあたり,多大なご助言を頂きました 一般財団法人経済調査会の 押野 智 樹 氏に深く感謝申し上げます.

本研究の全過程を通して,多くの場面でお力添え頂きました 大阪大学大学院情報科学研究 科コンピュータサイエンス専攻博士前期課程 2 年の 古田 雄基 氏に心より感謝申し上げます.

本研究の全過程を通して,多大なるご助言及びご協力を頂き, さらに日常でも声をかけ て頂きました 大阪大学大学院情報科学研究科コンピュータサイエンス専攻博士前期課程 1 年の 山田 悠斗 氏に心より感謝申し上げます.

本研究を進めるにあたり,様々な形で励まし,ご助言を頂きました その他の楠本研究室 の皆様のご協力に心より感謝致します.

最後に,本研究に至るまでに,講義,演習,実験等でお世話になりました大阪大学基礎工 学部情報科学科の諸先生方に,この場を借りて心から御礼申し上げます.

### 参考文献

- [1] J.Radatz, A.Geraci, and F.Katki. IEEE standard glossary of software engineering terminology. *IEEE Std*, Vol. 610.12-1990, No. 121990, p. 3, 1990.
- [2] B.Boehm, C.Abts, and S.Chulani. Software development cost estimation approaches A survey. *Annals of software engineering*, Vol. 10, No. 1-4, pp. 177–205, 2000.
- [3] A.J.Albrecht. Function point analysis. *Encyclopedia of Software Engineering*, Vol. 1, pp. 518–524, 1994.
- [4] 総務省行政管理局. 政府情報システムの整備及び管理に関する標準ガイドライン実務手 引書. 政府情報システムの整備及び管理に関する標準ガイドライン実務手引書, p. 122, 2015.
- [5] G.C.Low and D.R.Jeffery. Function points in the estimation and evaluation of the software process. *IEEE Transactions on Software Engineering*, Vol. 16, No. 1, pp. 64–71, 1990.
- [6] B.Kitchenham. The problem with function points. *IEEE software*, Vol. 14, No. 2, p. 29, 1997.
- [7] 柏本隆志, 楠本真二, 井上克郎, 鈴木文音, 湯浦克彦, 津田道夫. イベントトレース図に基 づく要求仕様書からのファンクションポイント計測手法. Vol. 41, No. 6, pp. 1895–1904, 2000.
- [8] T.Uemura, S.Kusumoto, K.Inoue. Function point measurement tool for uml design specification. pp. 62–69, 1999.
- [9] 赤池輝彦, 楠本真二, 英繁雄, 芝元俊久. ソースコードからのファンクションポイント計 測とその適用. 電子情報通信学会技術研究報告. SS, ソフトウェアサイエンス, Vol. 107, No. 392, pp. 97–102, 2007.
- [10] IEEE Computer Society. Software Engineering Standards Committee and IEEE-SA Standards Board. IEEE recommended practice for software requirements specifications, 1998.
- [11] 情報処理推進機構ソフトウェア・エンジニアリング・センター. ソフトウェア開発見積 りガイドブック~it ユーザとベンダにおける定量的見積りの実現~, 2006.
- [12] M.Shepperd and C.Schofield. Estimating software project effort using analogies. *IEEE Transactions on software engineering*, Vol. 23, No. 11, pp. 736–743, 1997.
- [13] K.Maxwell. *Applied statistics for software managers*. Prentice Hall, 2002.
- [14] S.J.Huang and N.H.Chiu. Optimization of analogy weights by genetic algorithm for software effort estimation. *Information and software technology*, Vol. 48, No. 11, pp. 1034–1045, 2006.
- [15] Y.Kultur, B.Turhan, and A.B.Bener. ENNA: software effort estimation using ensemble of neural networks with associative memory. In *Proceedings of the 16th ACM SIGSOFT International Symposium on Foundations of software engineering*, pp. 330–338. ACM, 2008.
- [16] 中村永. 科学技術計算とリアルタイム制御に向くソフト計測手法. 日経エレクトロニク ス, No. 658, pp. 175–185, 1996.
- [17] C.R.Symons. Software sizing and estimating: Mk II FPA (function point analysis), 1991.
- [18] C.R.Symons. Function point analysis: difficulties and improvements. *IEEE transactions on software engineering*, Vol. 14, No. 1, pp. 2–11, 1988.
- [19] IFPUG: Function Point Counting Practices Manual, Release 4.3. *International Function Point Users Group*, 2010.
- [20] COCOMOII マニュアル. http://sunset.usc.edu/csse/research/COCOMOII/ cocomo\_main.html.
- [21] Cabocha/南瓜:yet another japanese dependency structure analyzer. https://taku910. github.io/cabocha/.
- [22] J.Gosling. *The Java language specification*. Addison-Wesley Professional, 2000.
- [23] 日本ファンクションポイントユーザ協会. ファンクションポイント計測コース演習編課 題テキスト, 2014.
- [24] 山崎利治. 共通問題によるプログラム設計技法解説. 情報処理, Vol. 25, No. 9, p. 934, 1984.
- [25] 経済調査会調査研究部第二調査研究室. Web サイト制作費の見積りの現状と課題, 2015.
- [26] CFPS 概要. http://www.jfpug.gr.jp/app-def/S-102/wp/?page\_id=1374.
- [27] ジョゼフ・オニール. 独習 java, 2008.
- [28] Joshua Bloch. Effective java, 2014.
- [29] 鵜澤仁. 実践!事例で学ぶファンクションポイント法―発注者も受注者もなっとく!ソフ トウェアの規模が測れる手法, 2013.
- [30] アレア. 失敗のないファンクションポイント法, 2002.
- [31] 情報処理推進機構ソフトウェア・エンジニアリング・センター. It ユーザとベンダのた めの定量的見積りの勧め~見積り精度を向上する重要ポイント~, 2005.
- [32] 情報処理推進機構ソフトウェア・エンジニアリング・センター. ソフトウェア改良開発 見積りガイドブック~既存システムがある場合の開発~, 2007.

• 酒屋問題の要件定義書

```
Vol. 25 No. 91
```
**The original of the original of the Automaker of The Automaker of The Automaker** 

Sep. 1984

#### 共通問題によるプログラム設計技法解説

#### 山 崎 利 治'

昭和59年4月10日から12日にかけて「プログラ ム設計技法の実用化と発展」と題したシンポジウムを 情報処理学会主催で行った。このときひとつの例題に いろいろな設計技法を適用してプログラムを作成して みると参考になり興味もあるだろうということで以下 に記すような課題を考えていただくことにした、幸い シンポジウムでは多くの方々がとりあげてくださり実 際に有意義であった. その報告の第1回としてここに 3つの方法を掲載する. これは従来技法の現状展望と して、プログラム作成の現場に比較的普及しているも の、また、商業機関がその商売の対象にしているもの である.<br>- 1 #1 ^ #1 +  $\mathbf{r}$  and  $\mathbf{r}$ 

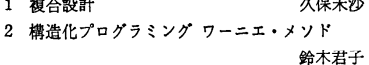

3 ジャクソン・システム開発法 大野佝郎 ジャクソン・システム開発法は実はまだあまりよく 知られていない. これが本邦初の紹介であろう.

また 第2回け太年11月号に新傾向の技法による 解答例を掲載する予定である.

なお、稚拙な課題提示であるが、みなさんに考えて いただいたときの原稿をそのまま掲載する.

ある酒類販売会社の倉庫では、毎日数個のコンテナ が搬入されてくる. その内容はビン詰めの酒で、1つ のコンテナには10銘柄まで混載できる。扱い銘柄は 約200種類ある. 倉庫係は、コンテナを受取りそのま ま倉庫に保管し積荷票を受付係へ手渡す。また受付係 からの出庫指示によって内蔵品を出庫することになっ ている。内蔵品は別のコンテナに詰め替えたり、別の 場所に保管することはない.

さて受付係は毎日数10件の出庫依頼を受け、その 都度食庫係へ出庫指示書を出すことになっている。出 庫依頼は出庫依頼票または電話によるものとし、1件

空になったコンテナはすぐに搬出される。

積荷票:コンテナ番号(5桁)

搬入年月,日時

の依頼では、1銘柄のみに限られている。在庫が無い か数量が不足の場合には、その旨依頼者に電話連絡し 同時に在庫不足リストに記入する。また空になる予定 のコンテナを倉庫係に知らせることになっている。倉 庫内のコンテナ数はできる限り最小にしたいと考えて いるからである.

内蔵品名,数量(の繰り返し)

出庫依頼: 品名, 数量

送り先名

受付係の仕事(在庫なし連絡、出庫指示書作成およ び在庫不足リスト作成)のための計算機プログラムを 作成せよ.

```
出庫指示書: 注文番号
送り先夕
コンテナ番号
             (の繰り返し)
品名,数量
空コンテナ搬出マーク
```
在庫不足リスト: 送り先名

品名,数量

●なお移送や倉庫保管中に酒類の損失は生じない. ●この課題は現実的でない部分もあるので、入力 データのエラー処理などは簡略に扱ってよい.

● 以上あいまいな点は、適当に解釈してください.

↑ 日本ユニバック(株)

934

• 健康情報サイトの要件定義書

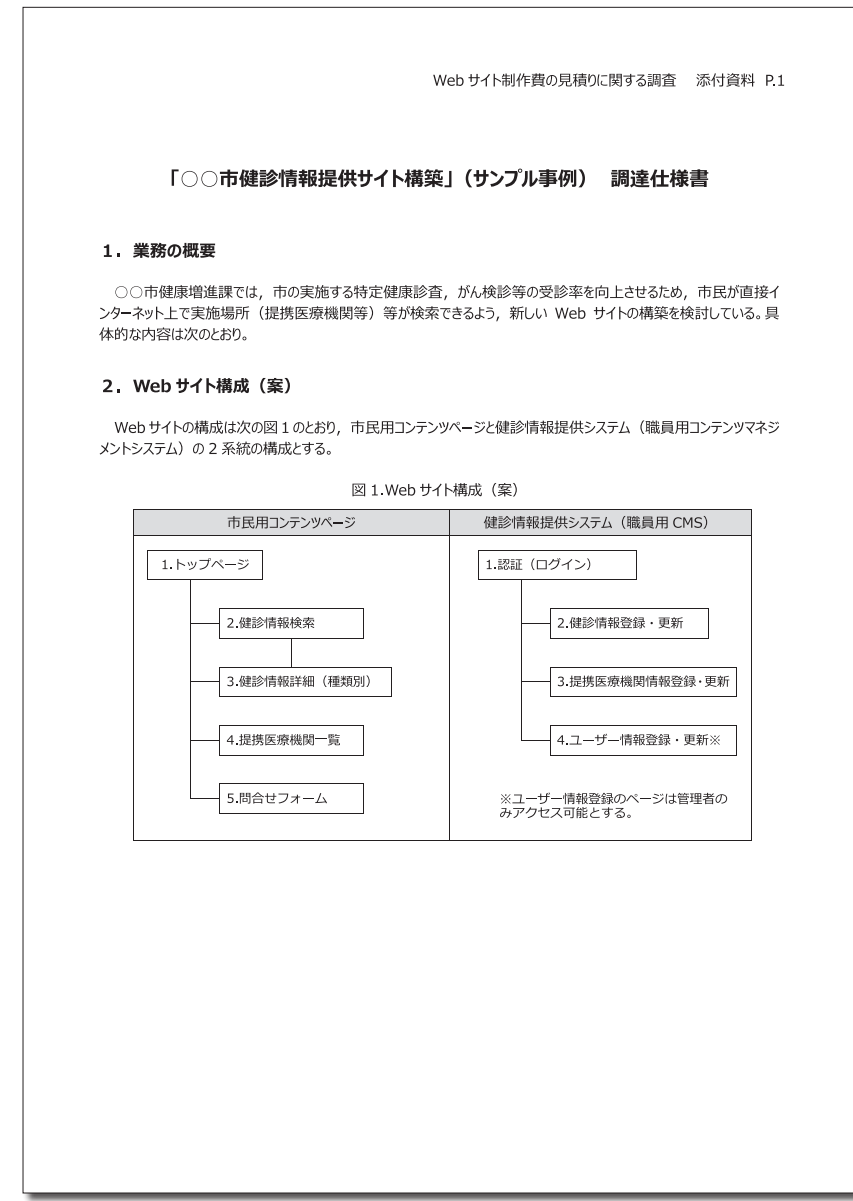

著作権所有 著作権所有

印刷料金'15 **前文–**23

#### Web サイト制作費の見積りに関する調査 添付資料 P.2

#### 3. 市民用コンテンツページ (案)

#### 市民用コンテンツページの内容は表 1 の通りとする。

#### 表 1 市民用コンテンツページ (案)

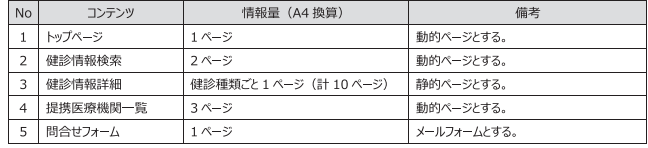

(1) トップページ

市の実施している以下の特定健康診査、がん検診等(以下「健診」とする)についての情報を表示するものとし、 

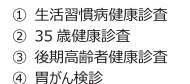

- 6 肺がん・結核検診 ⑦ 子宮がん検診 8 乳がん検診 ◎ 前立腺がん検診
- 10 歯周疾患検診

(2) 健診情報検索

5 大腸がん検診

市の実施している健診について,種類,受診希望日,受診希望地区(市内の 7 つの町名のいずれか)等を検<br>索キーワードとして,利用者(市民)が受診可能な実施場所(提携医療機関等)を抽出し表示する動的ページと<br>する。情報量は A4 換算で 2 ページを想定する。

#### (3) 健診情報詳細

トップページおよび健診情報検索ページからのリンクにより、市が実施している健診について、それぞれの概要を表示 する静的ページとする。健診の種類ごとにページを設けるものとし, 情報量はそれぞれ A4 換算で 1 ページを想定する。 がん検診のページについては、統計資料等を用いて、受診の必要性を訴える内容とする。

#### (4) 提携医療機関一覧

市の実施している健診の実施場所(提携医療機関等)を一覧で表示するページとする。健診に係る提携医療機 ……のこのこと、このことが、このことが、このこのこのことを、このこの一般を考えてきるよう。提携医療機関情報<br>- 関は45 機関あり,情報量はA4 換算で3ページを想定する。常に最新の情報を表示できるよう,提携医療機関情<br>- 報テーブルを読み込み自動作成する動的ページとする。ただし,検索機能は設けない。

(5) 問合せフォーム

健診の内容等について問合せを受けるメールフォームとする。問合せ内容はメールで担当職員宛て通知する。

**前文–**24 印刷料金'15

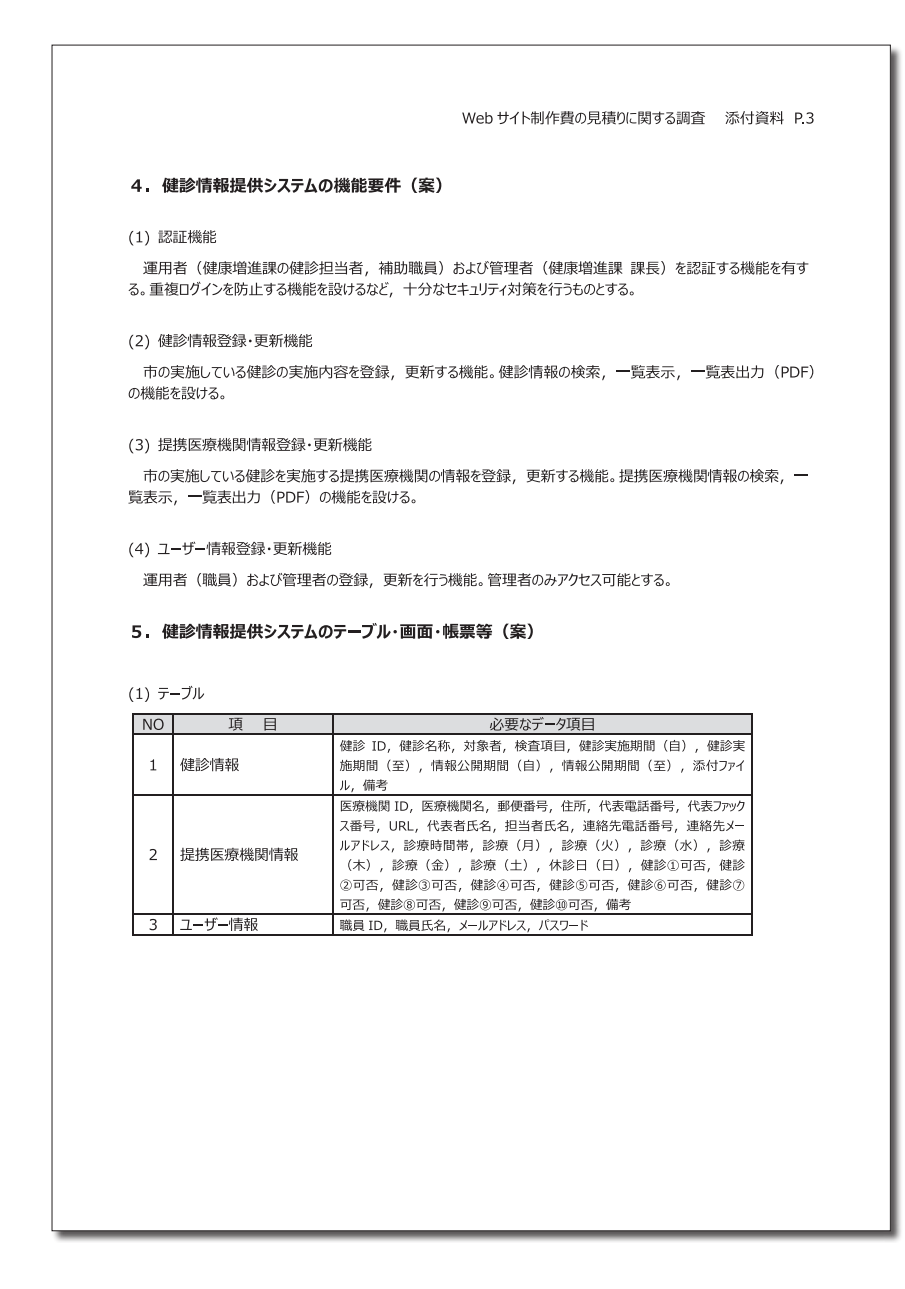

印刷料金'15 **前文–**25

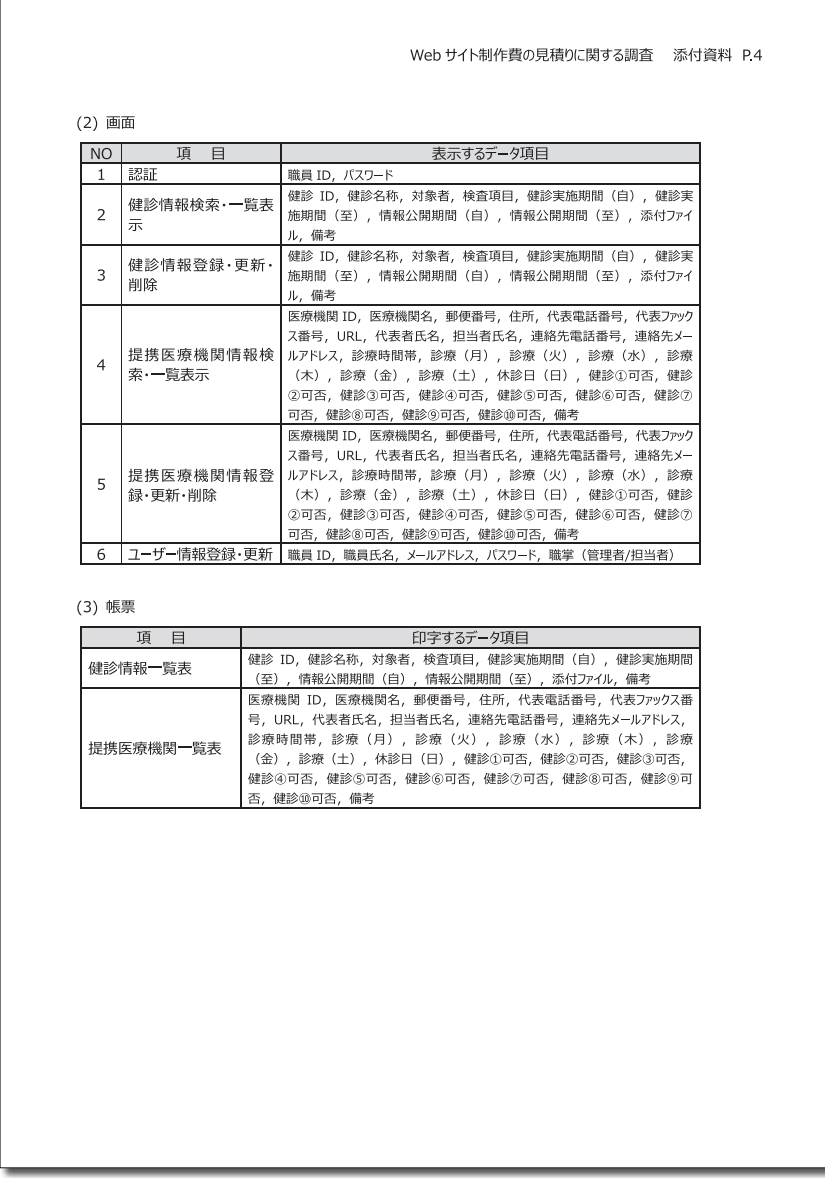

**前文–**26 印刷料金'15

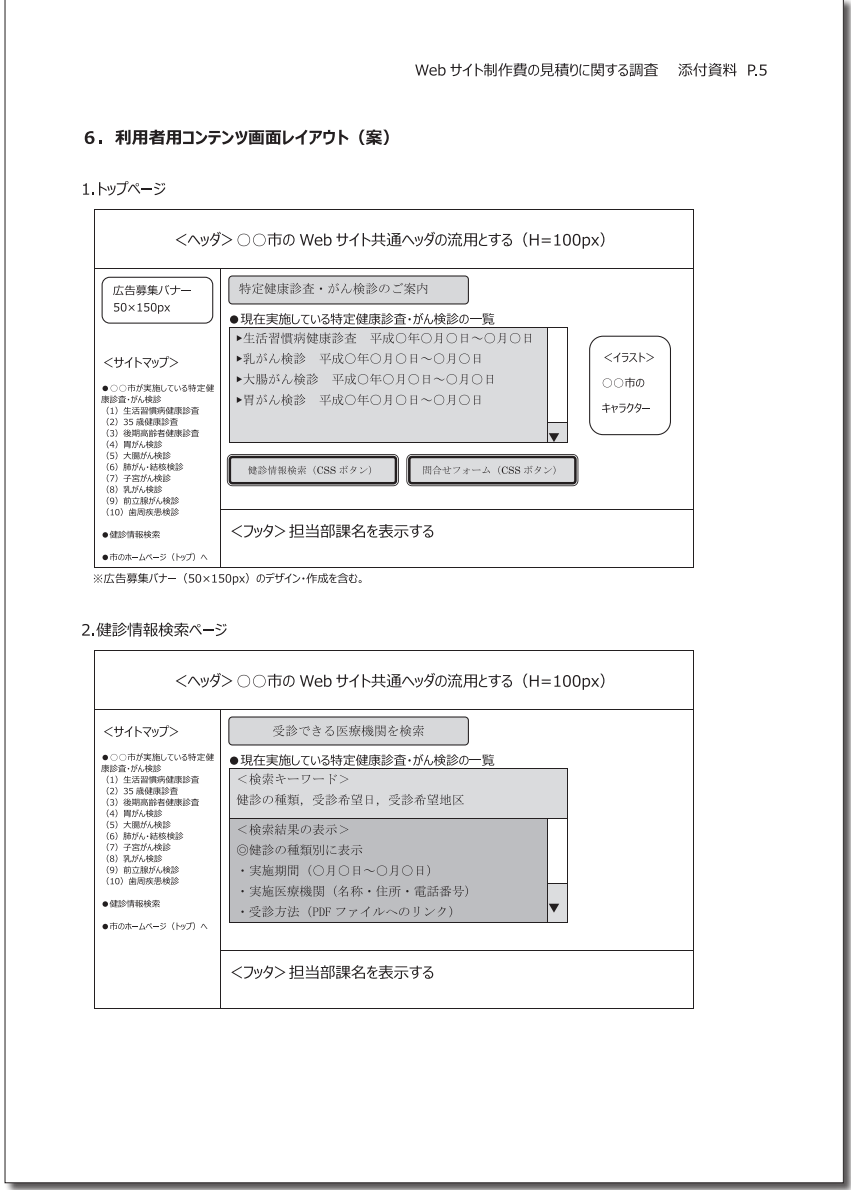

印刷料金'15 **前文–**27

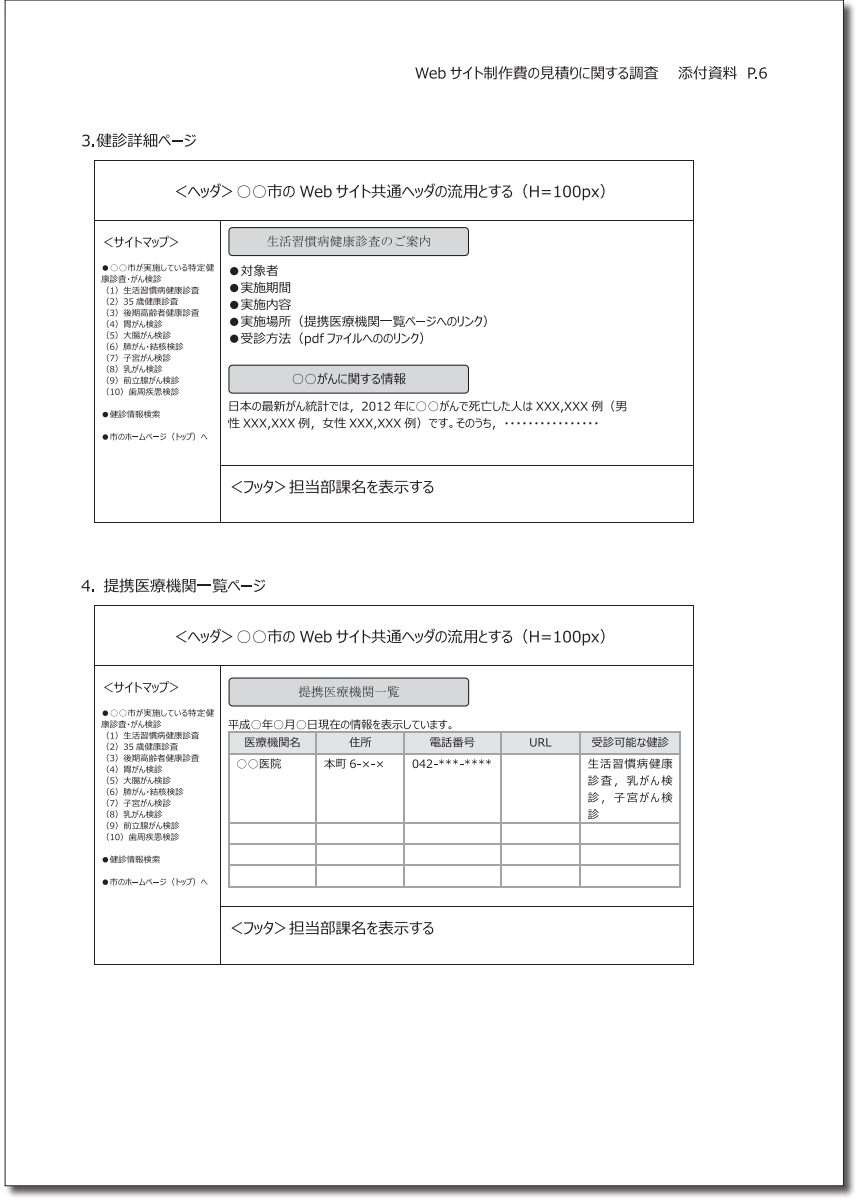

**前文–**28 印刷料金'15

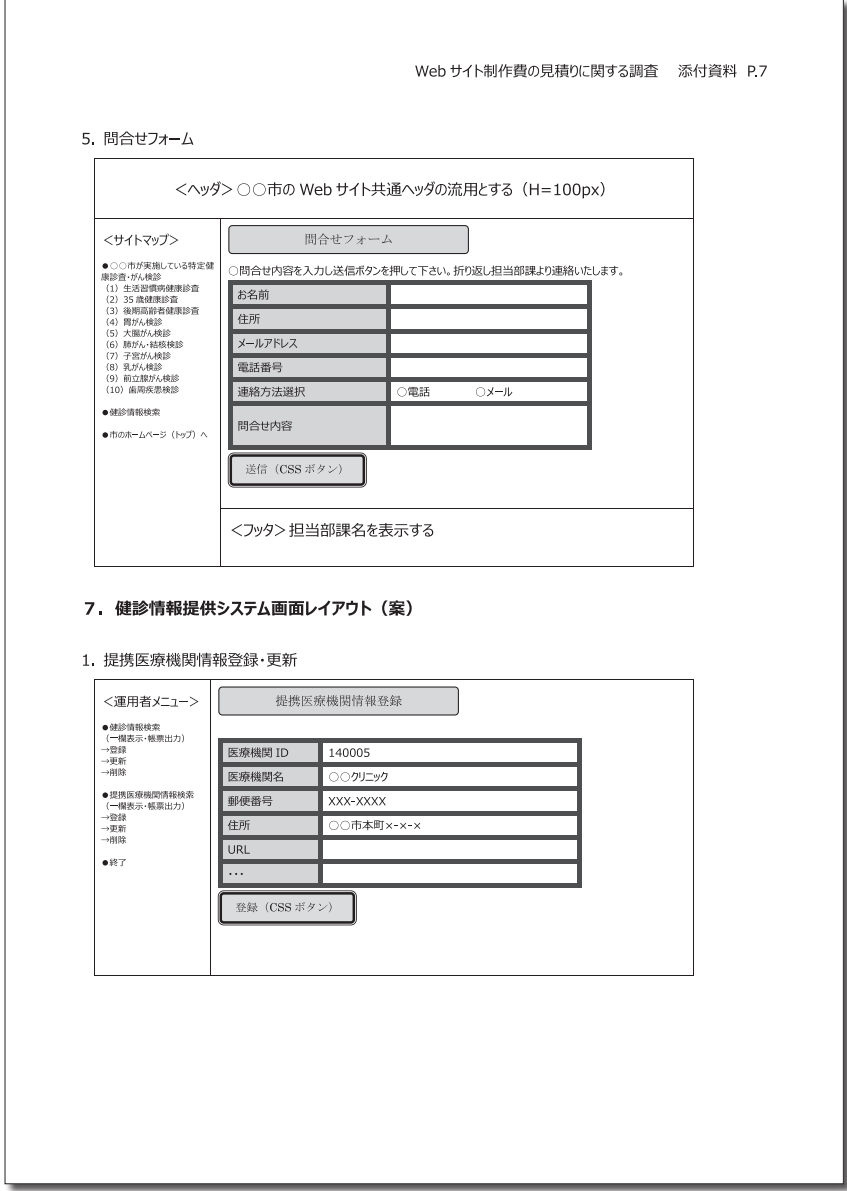

印刷料金'15 **前文–**29

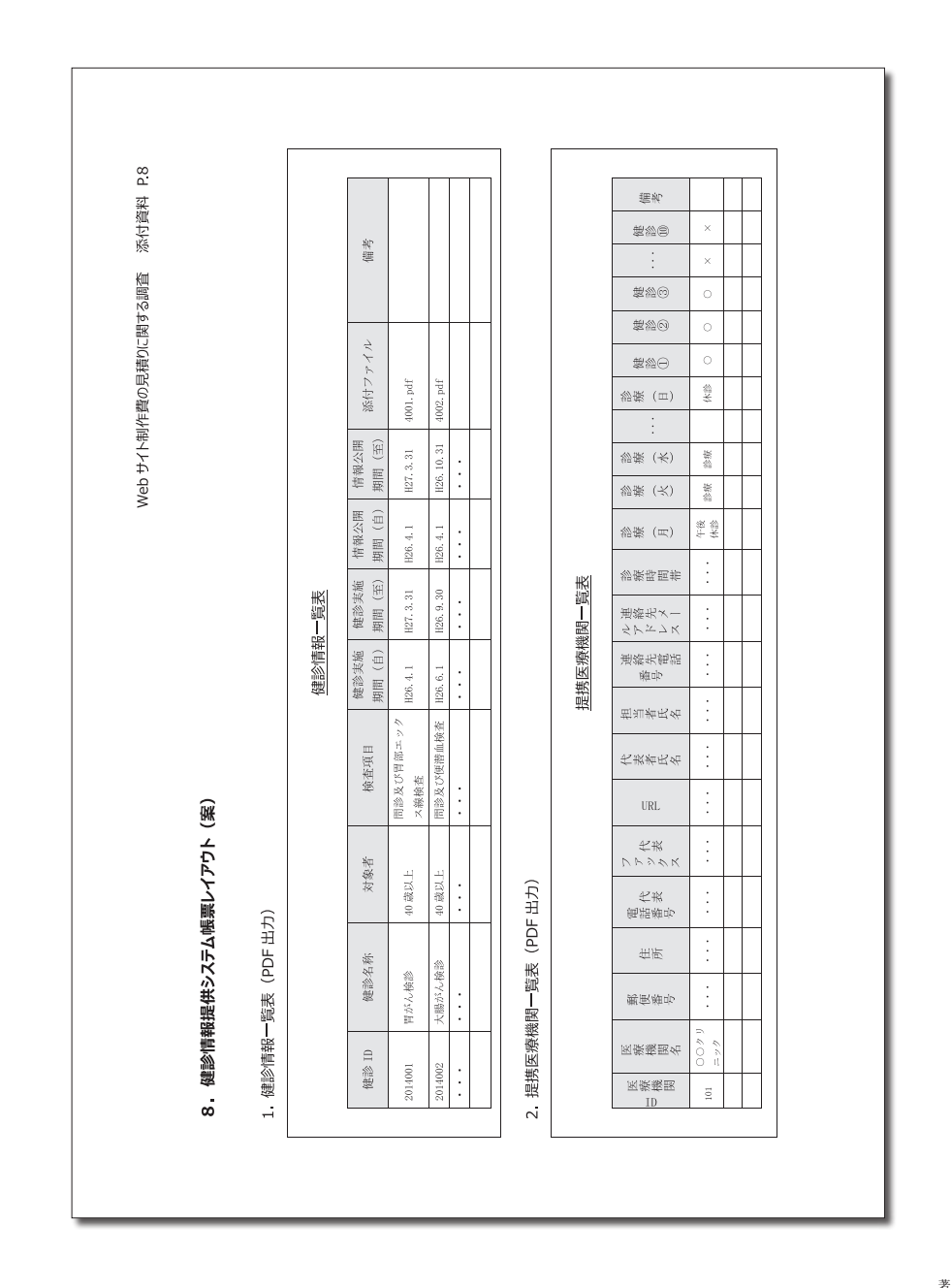

**前文–**30 印刷料金'15

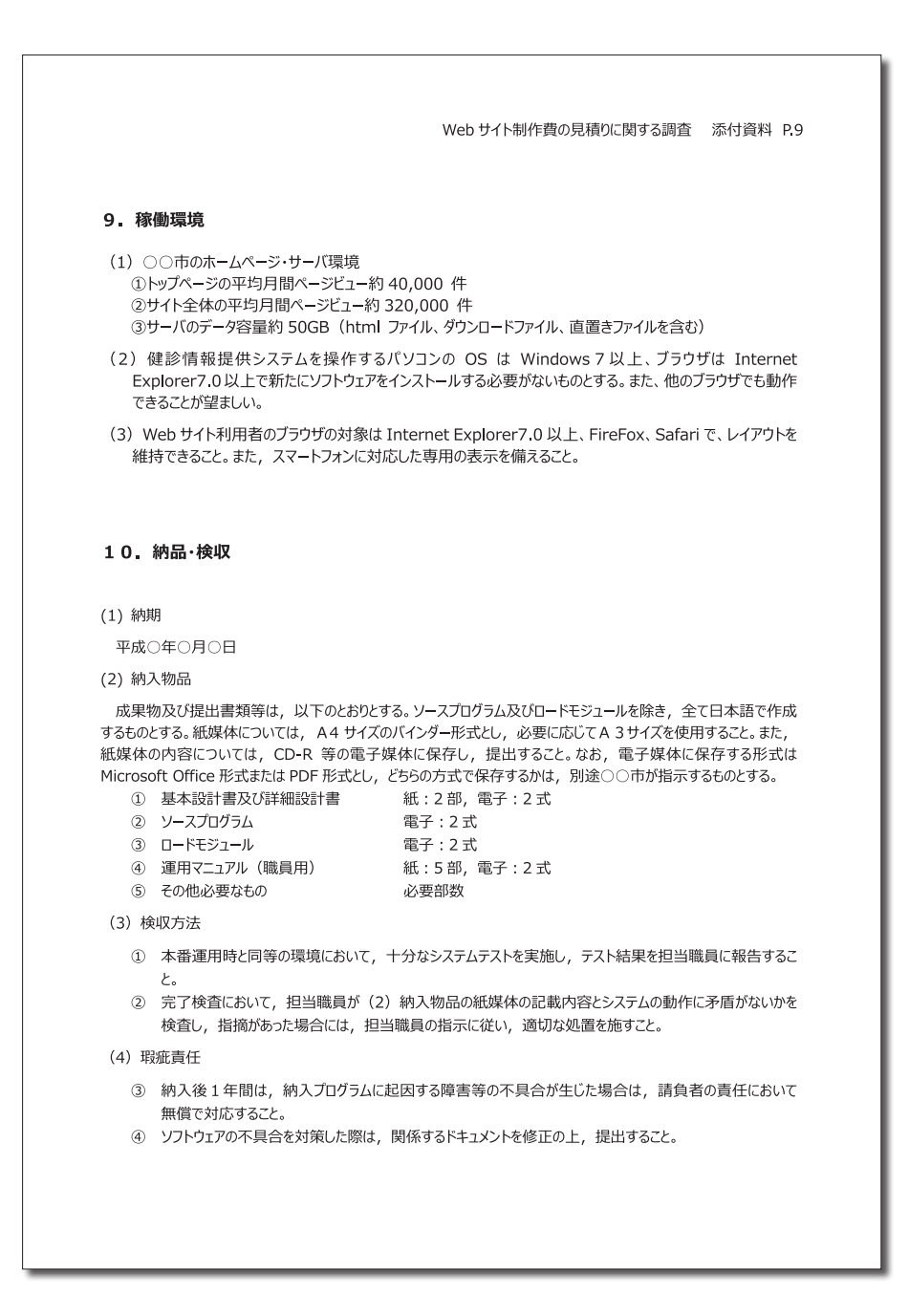

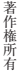

印刷料金'15 **前文–**31